# **AKTIVNO Z MIKRORAČUNALNIKI**

Lidija Babič, ŠC PET Gorazd Planinšič, FMF

SSS, delavnica 22. okt 2021

# **FIZIČNO PROGRAMIRANJE in INŽENIRSKA METODA**

Arduino delavnica, 3. jun .. 22. jun .. 26. avg 2021 .. za 0. letnik na ŠC PET

**Physical computing** involves interactive systems that can sense and respond to the world around them. . [https://en.wikipedia.org/wiki/Physical\\_computing](https://en.wikipedia.org/wiki/Physical_computing)

### MICRO: BIT

- . ne Arduino .. ne Raspberry Pi
- . več razlogov

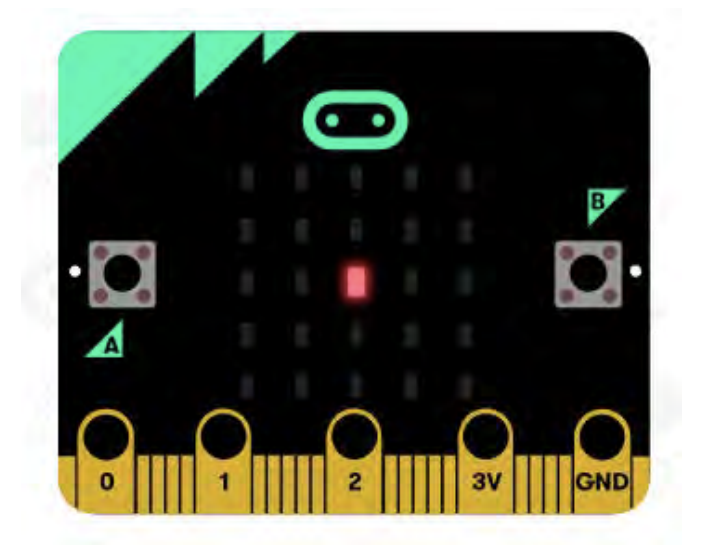

. še en razlog . NAK 2021

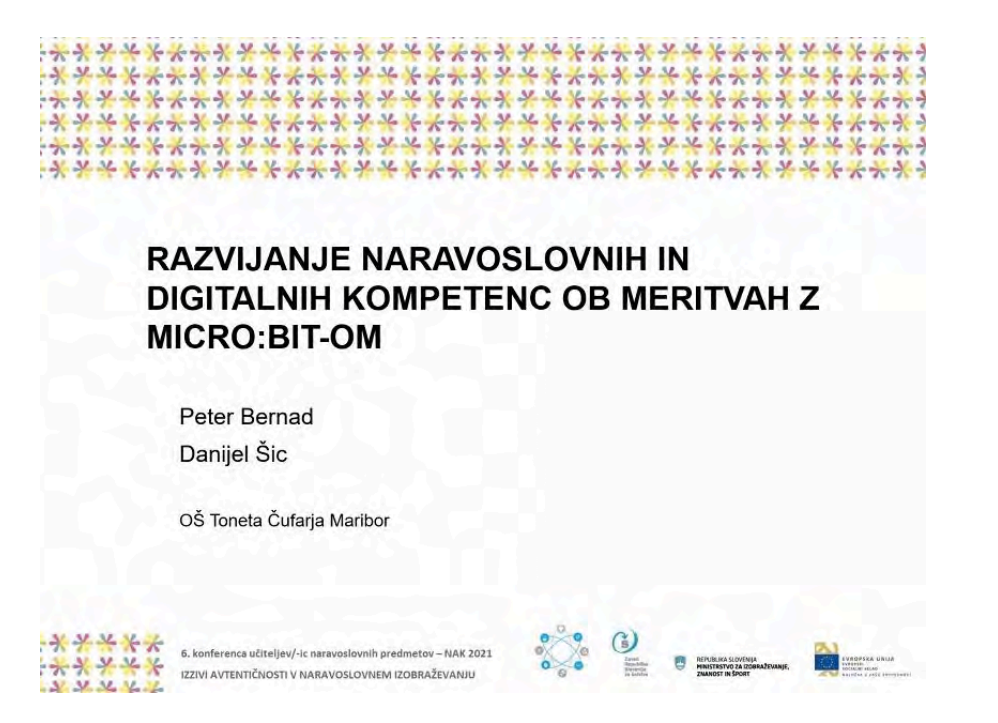

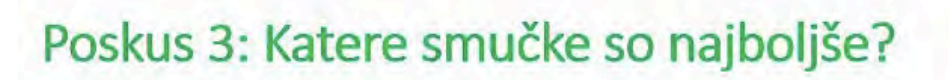

Micro: $bit - 3x$ . klančina.

- svetilka 2x
- lepilo,
- smučke
- · Učenci izdelajo merilno napravo za merjenje časa (merjenje z vgrajenim tipalom gostote svetlobnega toka).
- · Ob spreminjanju tekalne površine ugotovijo, kaj vpliva na čas potovanja in kakšen material je najbolj primeren za tekalno površino smuči.

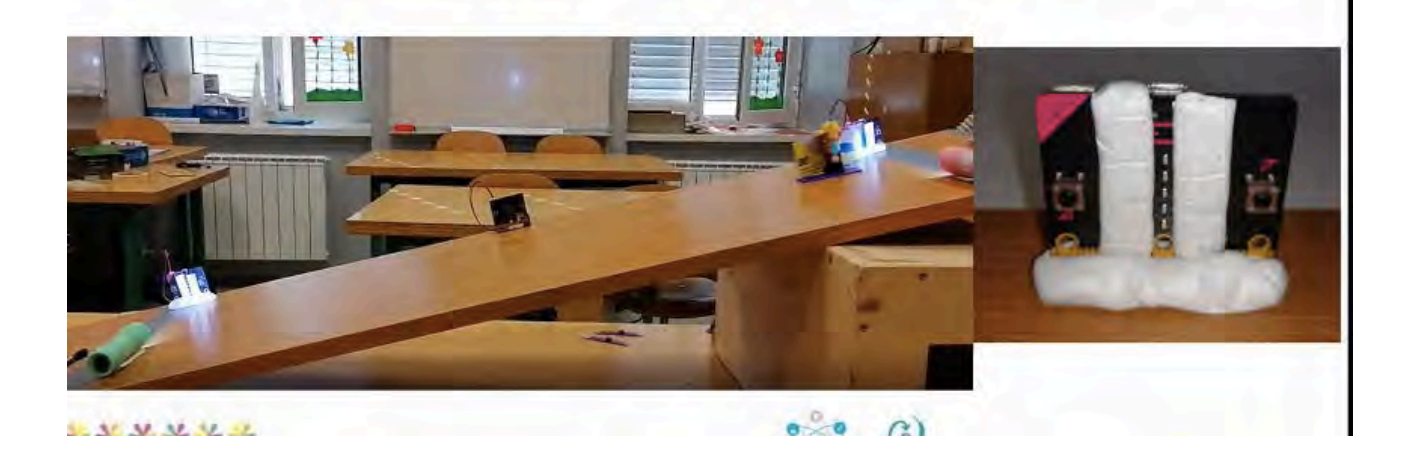

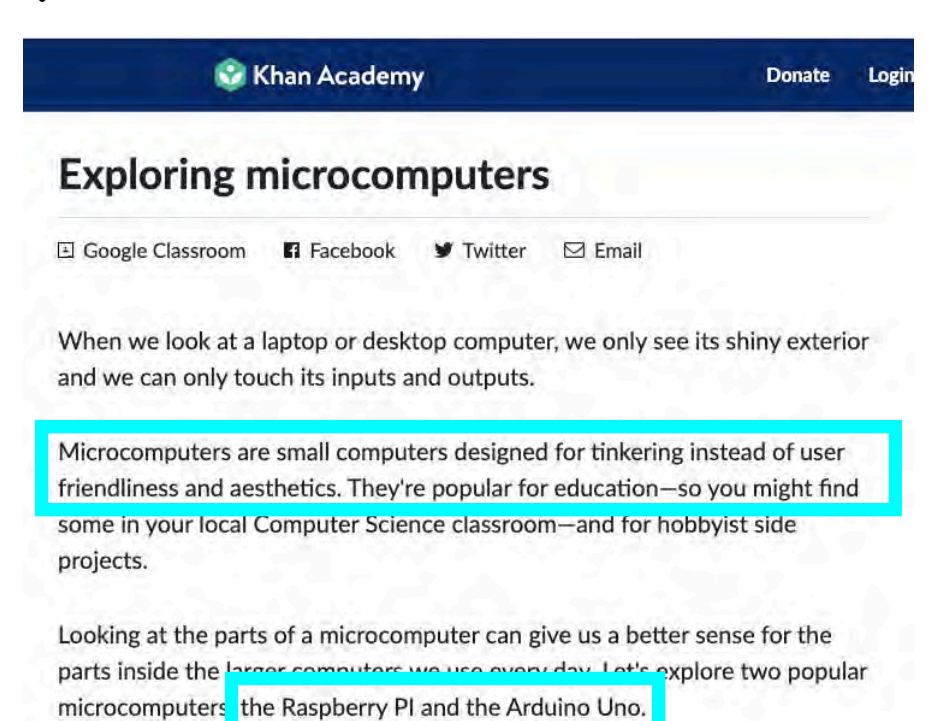

 $5/56$ 

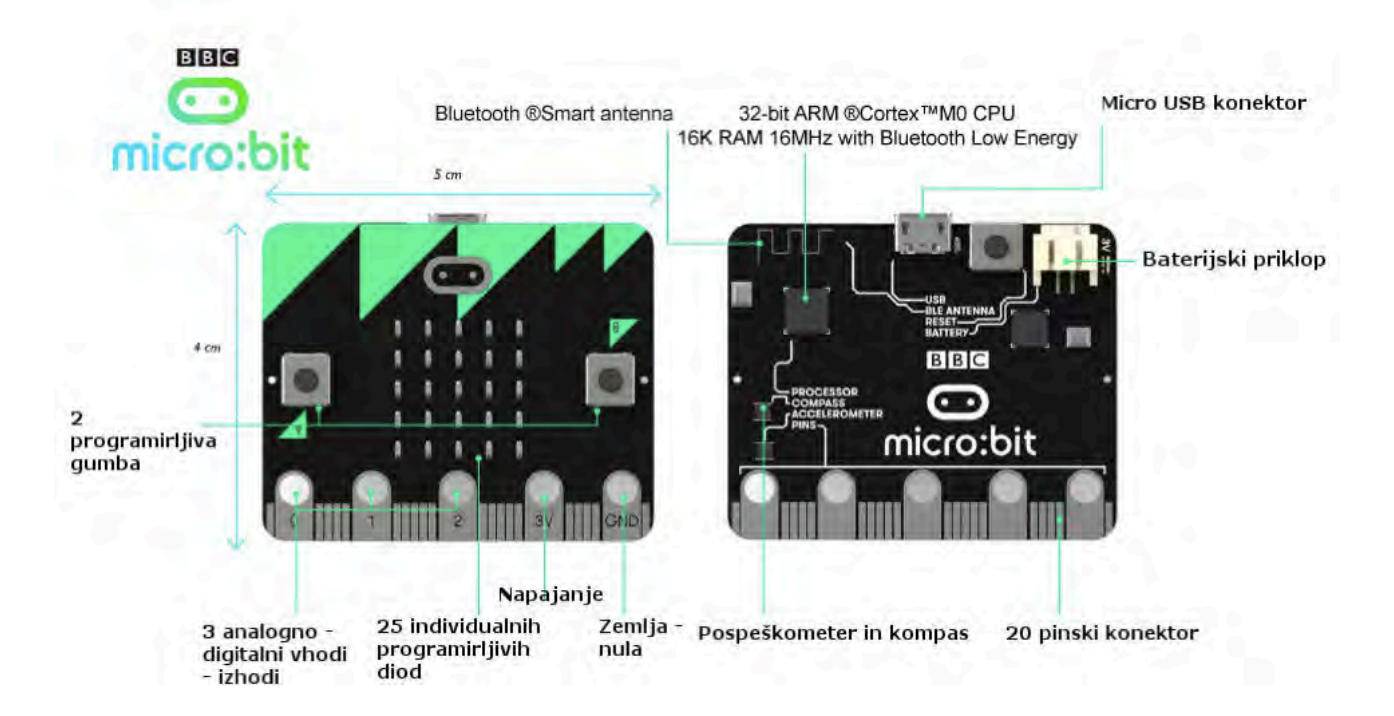

Vir slike: Radovan Kranjc, delavnica za učitelje, NAK, Laško, okt. 2017

### **MICRO:BIT .. SVETILNIK**

Naredimo model svetilnika, ki . poustvari svetlobni signal izbranega svetilnika

. priložnost za medpredmetno sodelovanje

Google .. big think lighthouse map

.<https://bigthink.com/the-present/lighthouse-map/>

. prvi video .. vzhodno Sredozemlje

# A. INŽENIRSKA METODA

#### opazovanje

# definiranje problema

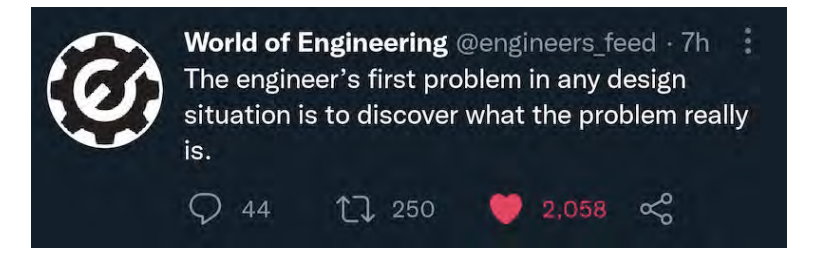

#### Augustin Fresnel

\* 1788 .. diplomira 1809 .. 1819 pred Komisijo za svetilnike

## 1816 .. zavarovalnica LLoyd .. 362 ladij

1719 izide knjiga Robinson Crusoe

. svetilniki so ena najstarejših tehnologij .. 2/7 čudes starega sveta sta svetilnika ..

3. stol pred n. št.

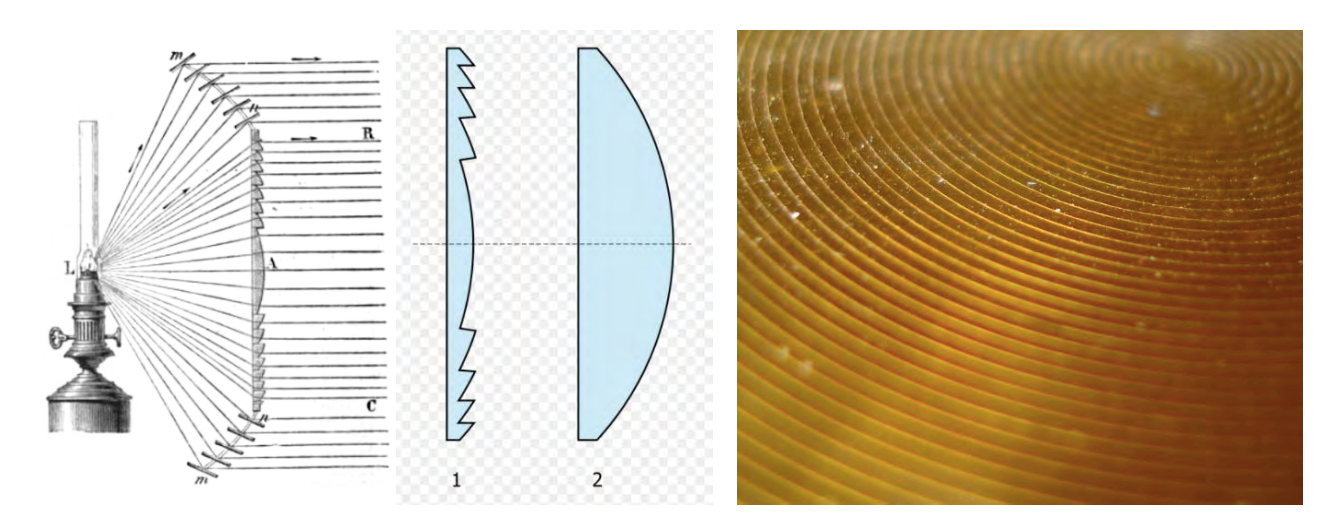

- 1 .. presek sferične Fresnelove leče
- 2 .. presek običajne sferične leče enake moči

# Fresnelova leča

Iz Wikipedije, proste enciklopedije

Fresnelova léča (tudi Fresnelova stopníčasta léča) [frenélova ~] je vrsta kompaktne leče, ki jo je razvil francoski fizik in izumitelj Augustin-Jean Fresnel za uporabo v svetilnikih. [1]

Fresnelove leče imajo veliko aperturo in kratko goriščno razdaljo. S tem se prihrani veliko materiala in prostora, ki bi bil sicer potreben za konvencionalno lečo. V nekaterih primerih so lahko zelo tanke, vsega nekaj milimetrov. Svetilnik z Fresnelovimi lečami ima večji doseg.

Zamisel za tanke in lahke leče naj bi prvo imel Georges-Louis Leclerc, Comte de Buffon.<sup>[2]</sup> Marquis de Condorcet (1743-1794) je predlagali izdelavo z brušenjem enega kosa stekla.<sup>[3]</sup> Fresnel velja za izumitelja večdelne Fresnelove leče za uporabo v svetilnikih. Prvič naj bi bila uporabljena v svetilniku Cordouan, ki se ga je videlo čez 32 kilometrov daleč.

#### Sklici [uredil uredi kodo]

1. 1 "Fresnel lens" & (angleščina). Merriam-Webster. Pridobljeno dne 2013-03-19.

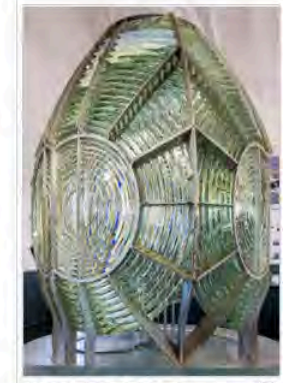

Æ Fresnelova leča na svetilniku

Vir: [https://sl.wikipedia.org/wiki/Fresnelova\\_le%C4%8Da](https://sl.wikipedia.org/wiki/Fresnelova_le%C4%8Da)

# B. SVETILNIK .. Piran, Rt Madona (na Punti)

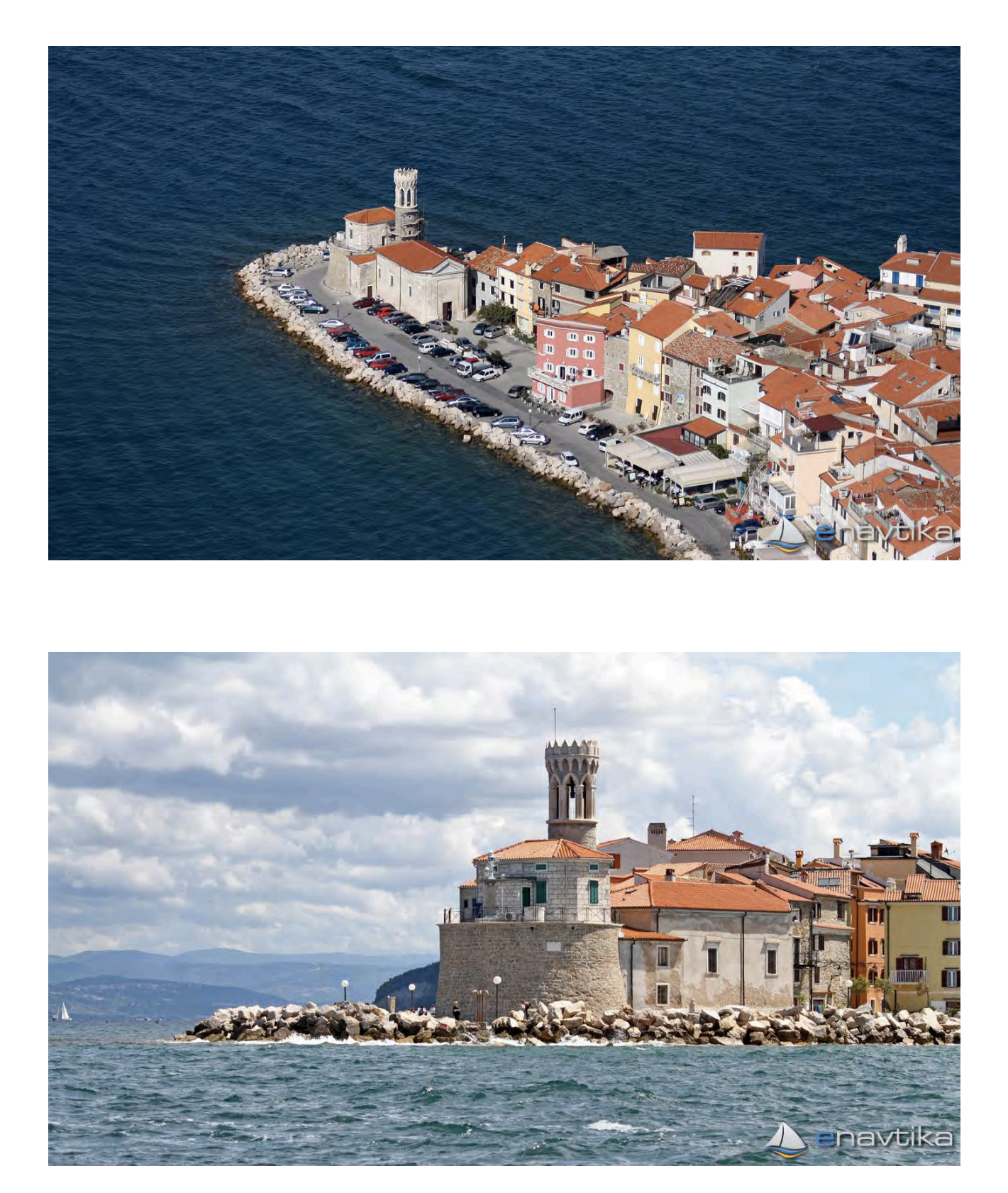

. foto .. eNavtika

#### Kako sveti?

#### [Video.](https://www.youtube.com/watch?v=_mcOuL0tz3k)

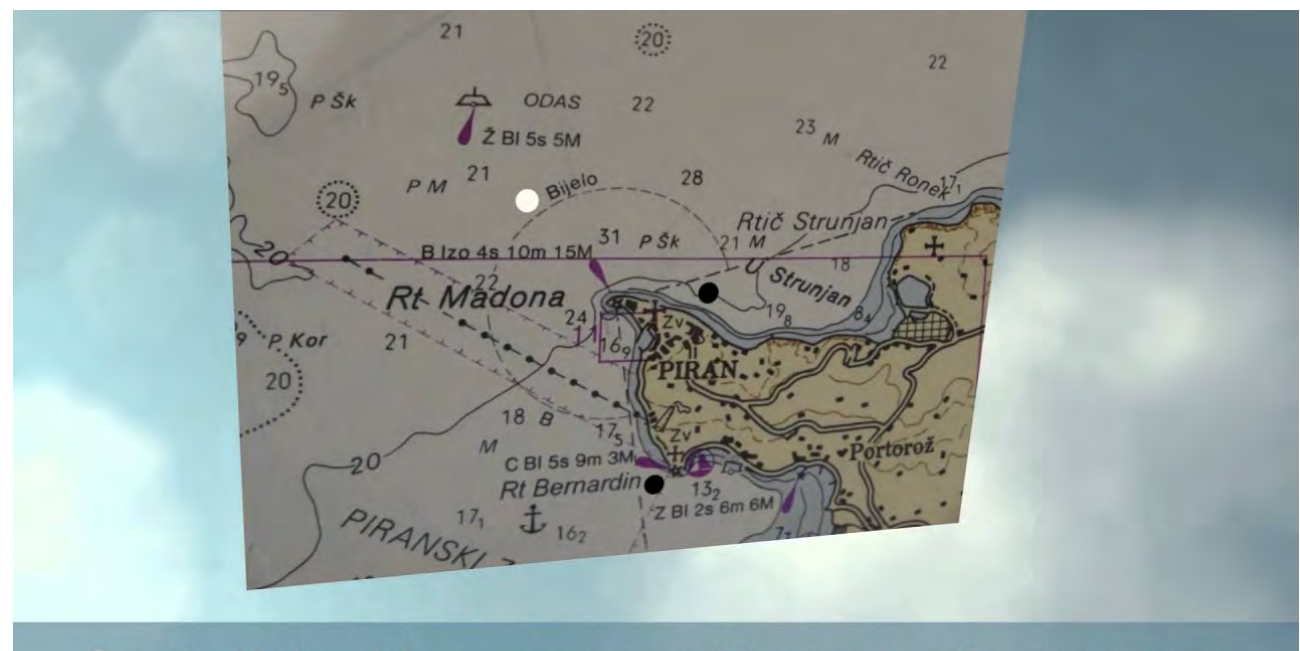

# Svetilnik je viden samo v sektorju z belim krožcem

. Na najbolj izpostavljenem delu piranske Punte, na rtu Madona, stoji svetilnik, ki je bil dograjen leta 1872 in zaključuje piransko veduto. Je eden redkih na slovenski obali. Postavljen je na obrambnem stolpu, ki je bil del srednjeveškega obzidja. Zraven stoji tudi srednjeveška cerkev Marije Zdravja. Svetilnik sestavljata osmerokotni kamniti stolp in hišica.

. Njegova svetloba se vidi 11 navtičnih milj. V literaturi AM (Annuario Marittimo ga opisuje pod številko 394). Današnjo podobo je svetilnik dobil v 19. stoletju.

. Leta 2012 je bila narejena obnova svetilniškega obodnega zidu, svetilnikarjeva hišica pa še čaka na prepotrebno obnovo. Svetilnik je popolnoma avtomatiziran.

. Po mnenju raziskovalcev stoji na mestu, kjer je stal svetilnik že pred dvema tisočletjema in kazal pot do bližnje grške kolonije Aegide na področju današnjega mesta Koper. Zato je verjeti, da ime Piran res izhaja iz grške besede pyros (ogenj), ki je že nekoč gorel na Rtu Madona.

#### Navtični podatki Pozicija: 45° 31,8' N / 13° 33,7' E Karakteristika svetlobe: B Izo 4s

Višina stolpa: 2 m Doseg glavne luči: 15 M Doseg pomožne luči: 8 M Sektor vidljivosti: 351°–253° (262°) Višina svetlobe nad morjem: 10 m

Vir .<https://emorje.com/pomorska-dediscina/rt-madona-punta-piran-1872/> .<https://sl.wikipedia.org/wiki/Milja>

11/56

#### Karakteristika svetlobe: B Izo 4s

čas

# C. AKTUATOR, SVETEČA DIODA

Ljubkovalno ime . ledica

Primerjava za boljše razumevanje:

Pika Nogavička Sveteča dioda

- 
- 
- 
- 

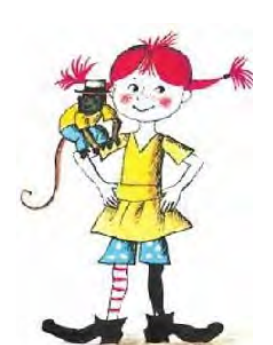

. dve nogi . dve "nogi" .. dva priključka . levi čevelj .. desni čevelj . priključek + .. priključek - . eden od čevljev je daljši . daljši . daljši priključek je + . prav obuti . prav priklopljeni . nogavice . zaščitni upor

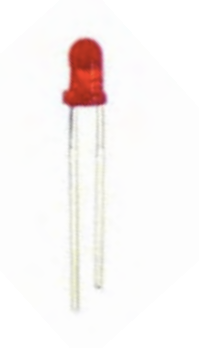

Vezava sveteče diode .. povezava na micro:bit

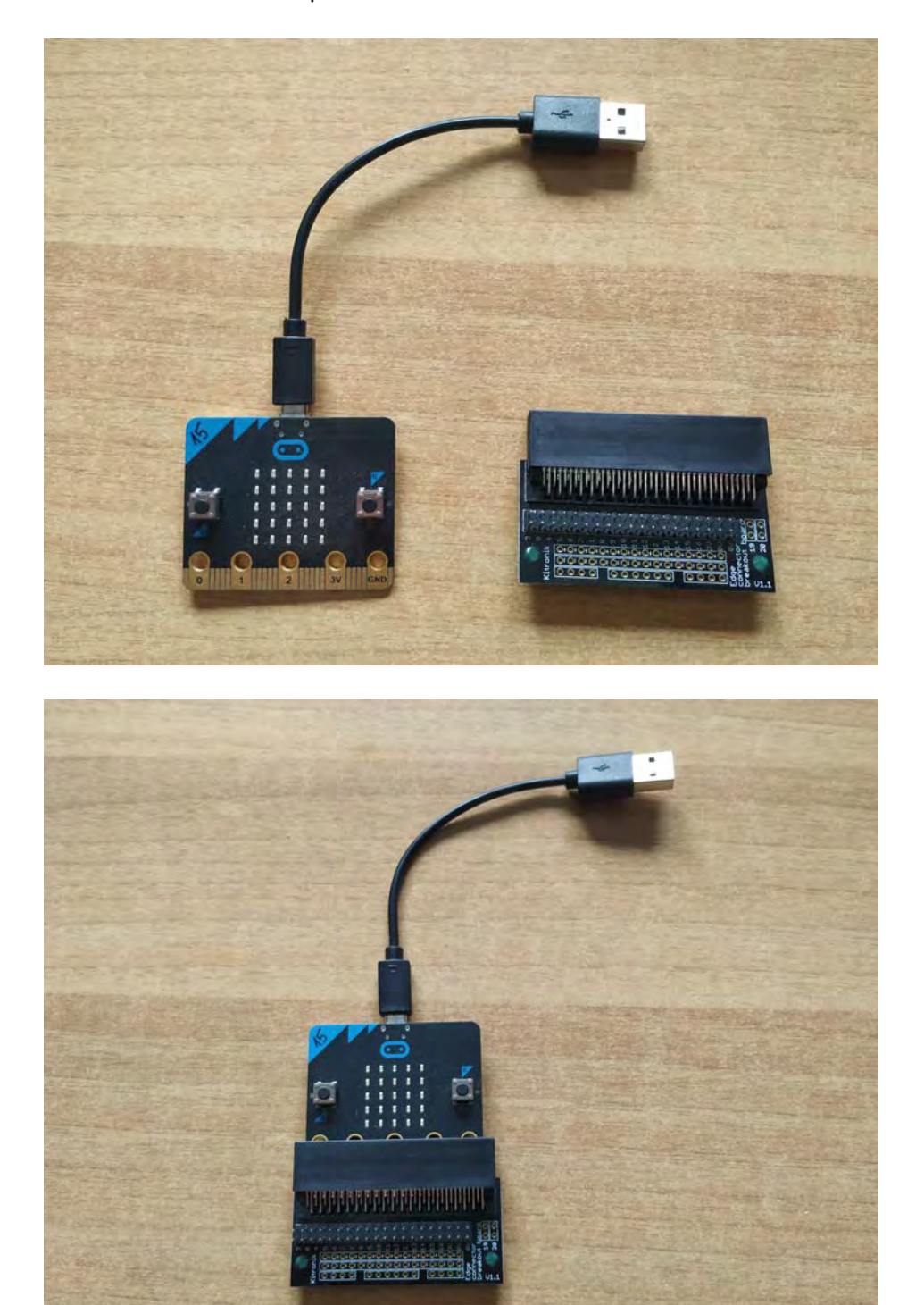

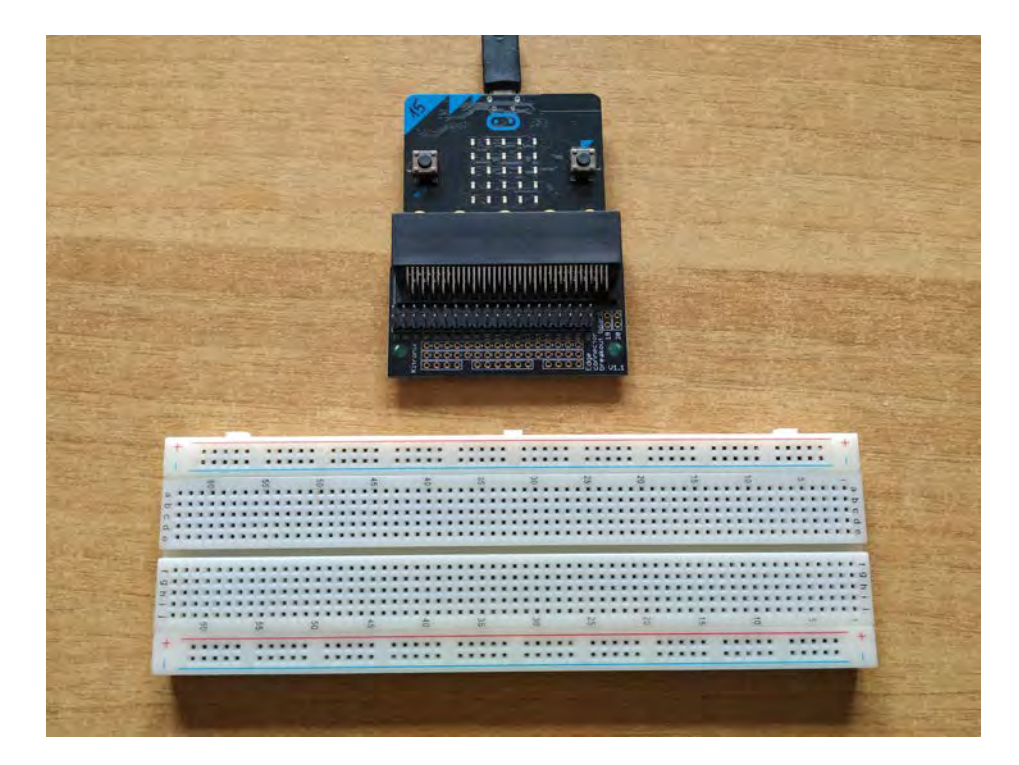

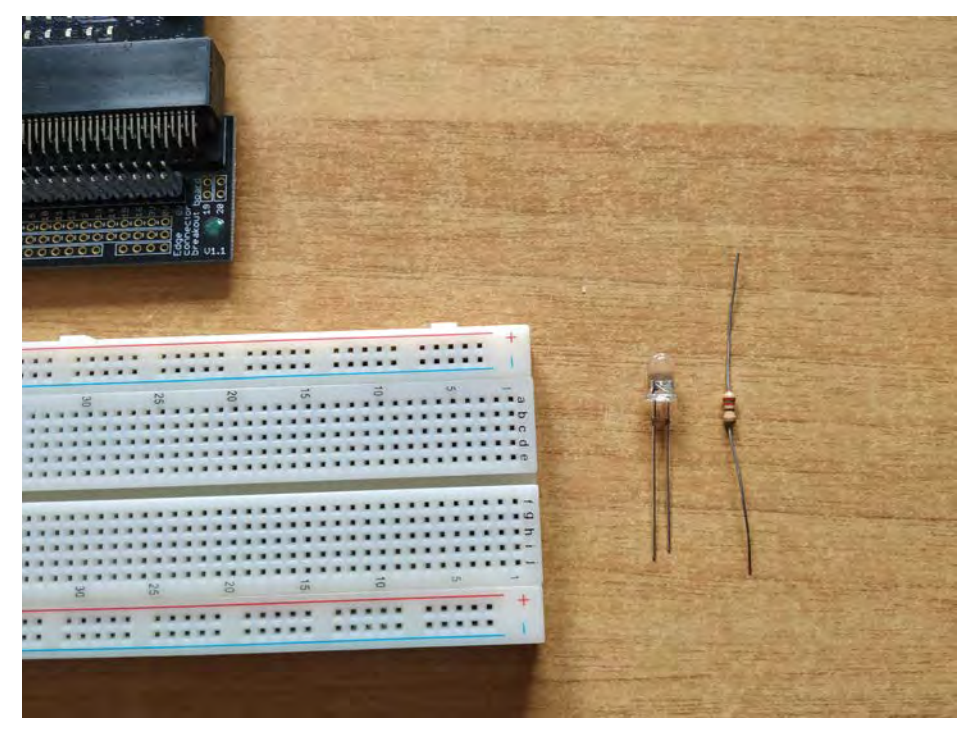

Na digitalnem priključku P0 bo napetost največ tri volte. Običajno vzamemo, da je padec napetosti na sveteči diodi 2 V, torej bo padec napetosti na uporu 1 V.

Skozi digitalne priključke sme teči največji tok 40 mA, običajno pa vzamemo varnejšo, še enkrat manjšo vrednost, torej 20 mA.

Upornost upora določimo s pomočjo Ohmovega zakona, I = U/R.

R = U / I = 1 V / 20 mA = 0,05 kΩ

Izbrali bomo tej vrednosti najbližji upor z upornostjo 220 Ω, ki ga brez težav dobimo v trgovinah z elektronsko opremo.

Preverimo še moč. Običajno se na uporih troši moč 1/8 W (125 mW). Če bi se na uporu trošila večja moč, bi se pregrel.

 $P = U I = 1 V 20 mA = 20 mW$ 

Moč, ki se troši na uporu, je znotraj dovoljene vrednosti.

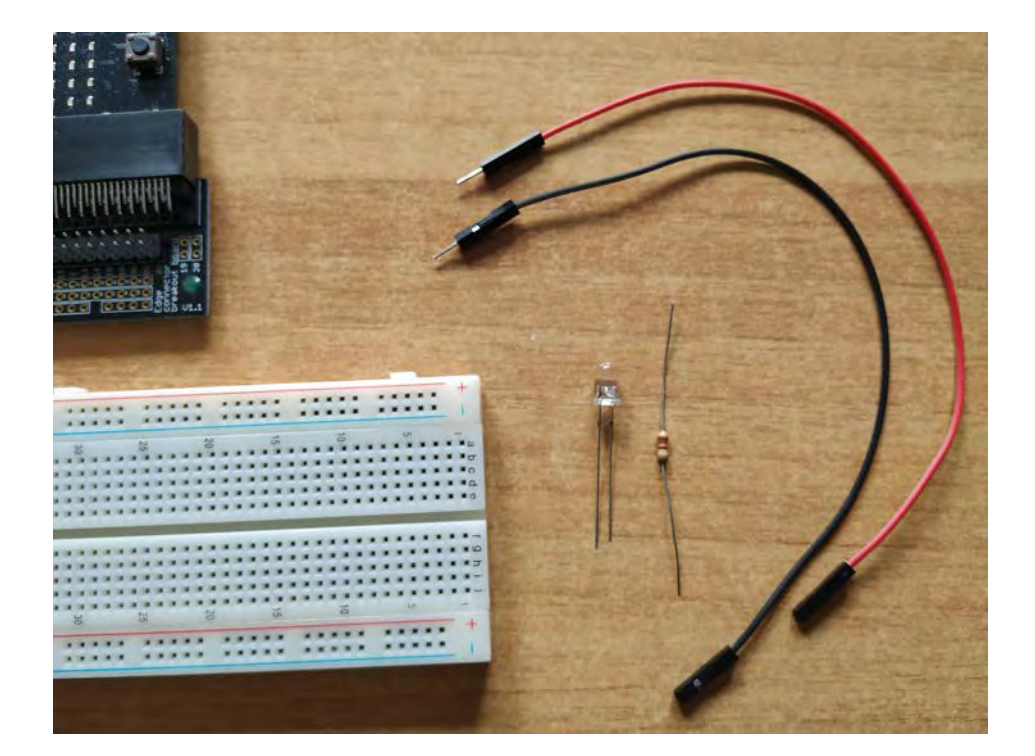

# daljša noga je na levi

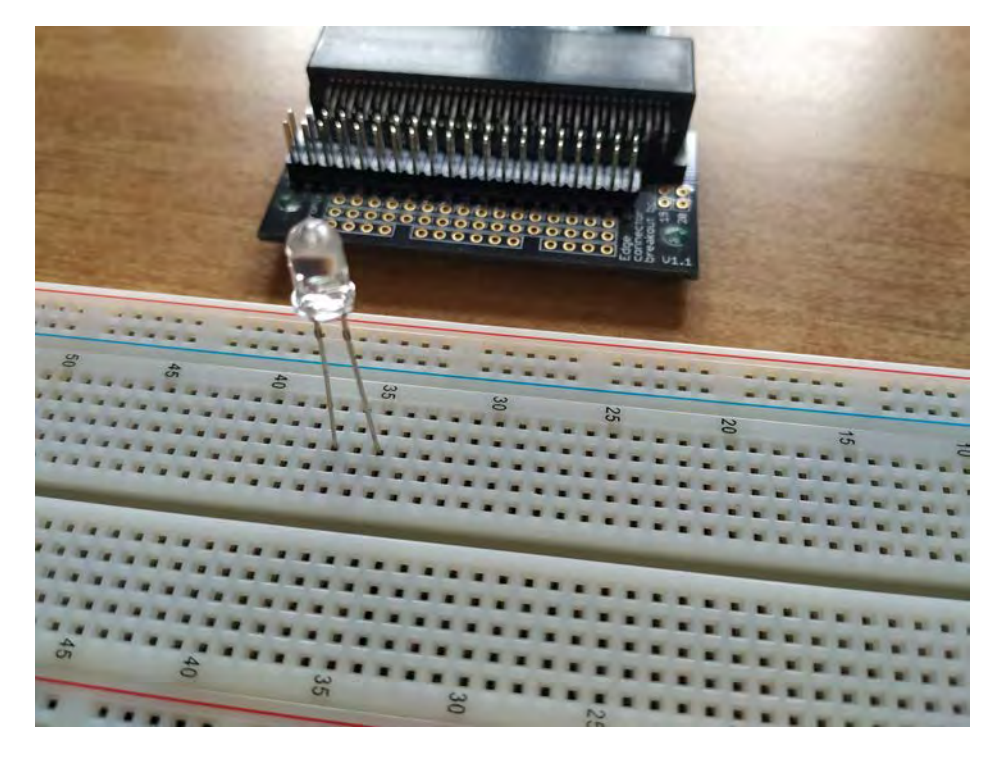

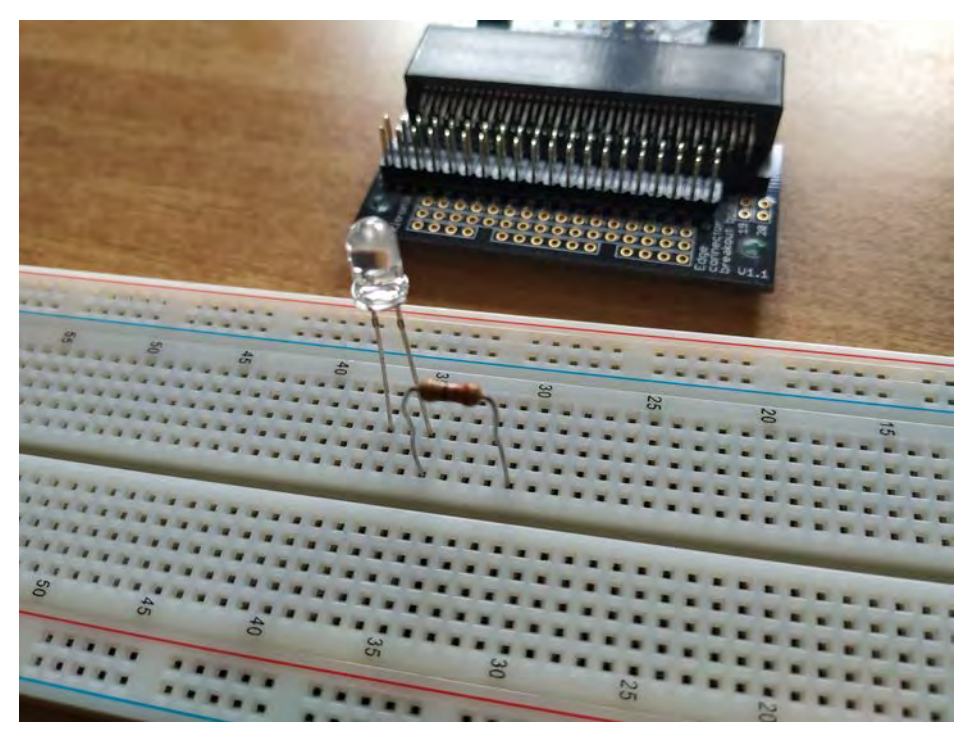

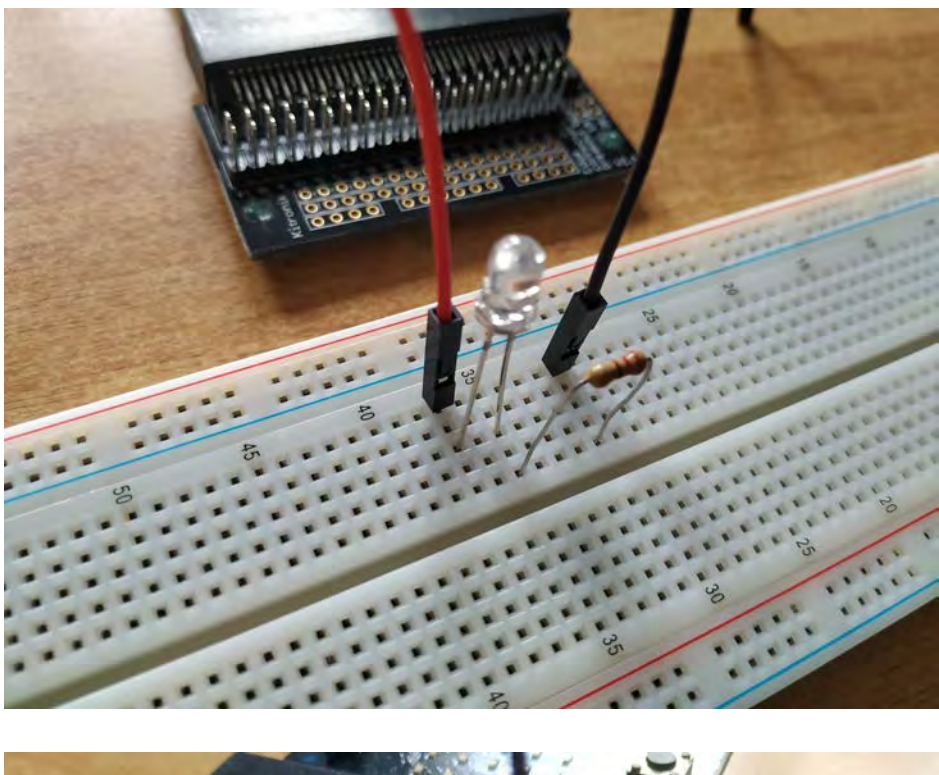

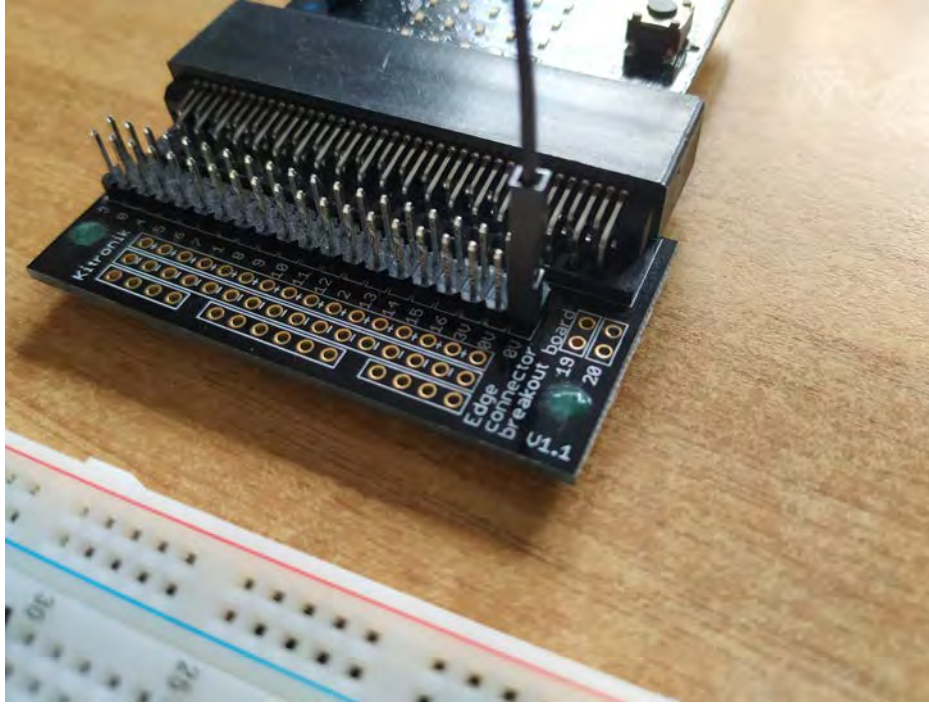

črna žička na 0 V

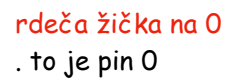

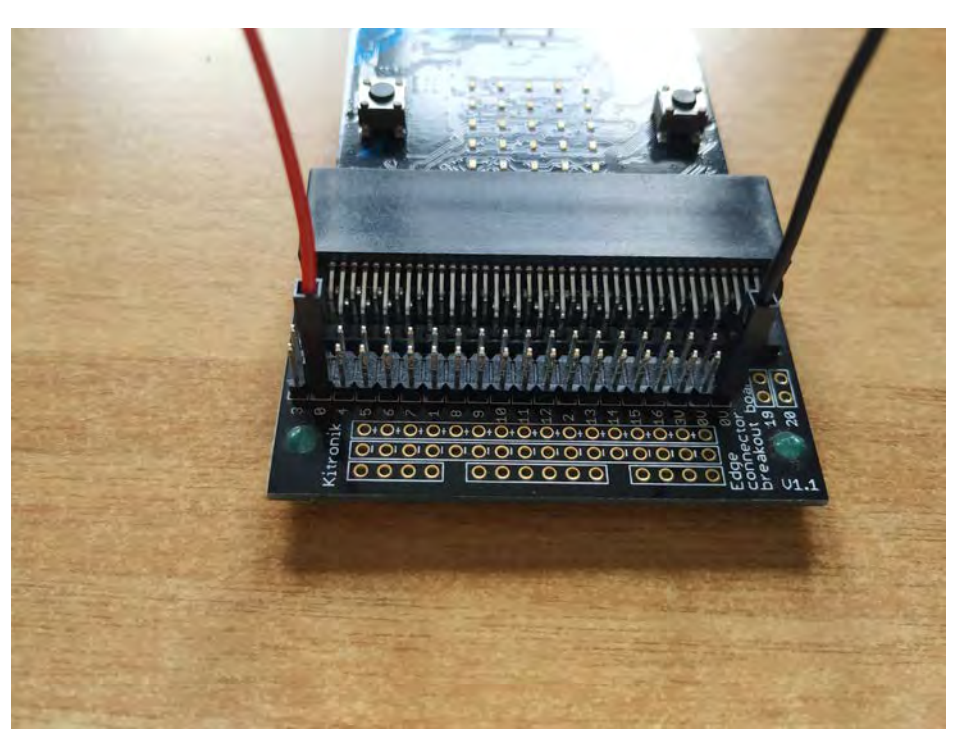

#### D. MICRO:BIT ONLINE

Google .. vtipkaj micro:bit .. verjetno bo že prva predlagana povezavo prava

prikaže se spodnja slika .. klikni na Let's Code

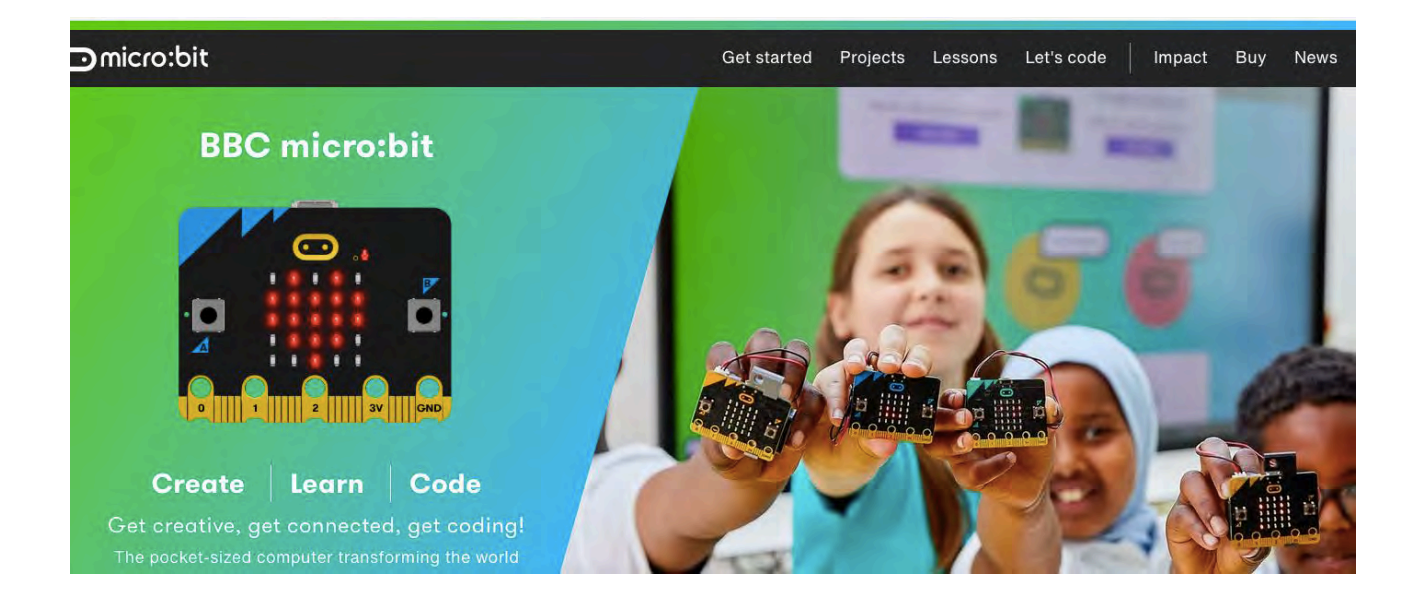

potem se prikaže malo drugačna slika .. klikni na MakeCode editor

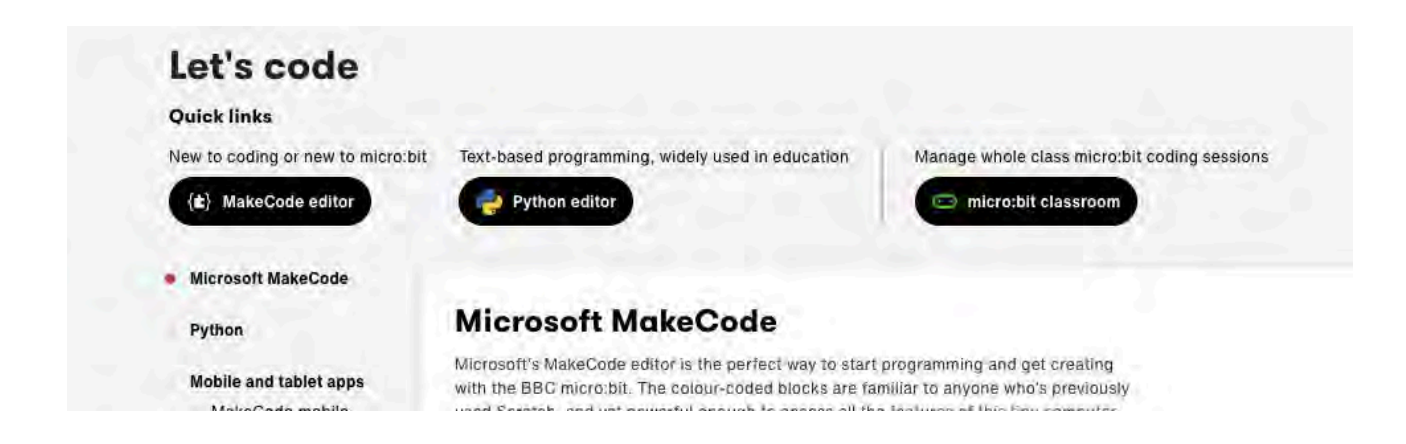

N Home **Omicro:bit Microsoft**  $\ddot{\text{o}}$ **In**  $\blacksquare$ ⋄ × chow leds ø Ħ  $\triangle$  Import My Projects View All budilka<br>**E** faraday<br>**List** zvonenje<br>**Li**c rand-deljenje<br>**Li**c P-B3-kompas3  $\mathbf{o}$ ŕ.  $\rightarrow$ New Project  $15$  concrete on  $27$  cancels as  $\sim$ 

prikaže se spodnja slika .. klikni na "+ New Project"

odpre se okno za poimenovanje novega projekta

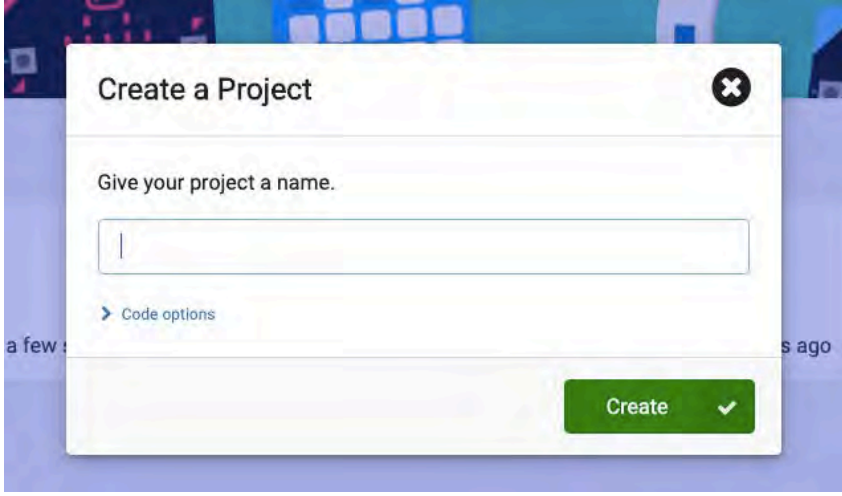

zdaj se končno odpre "pravo" okno .. tu bomo pisali kodo in jo preverili na simulatorju

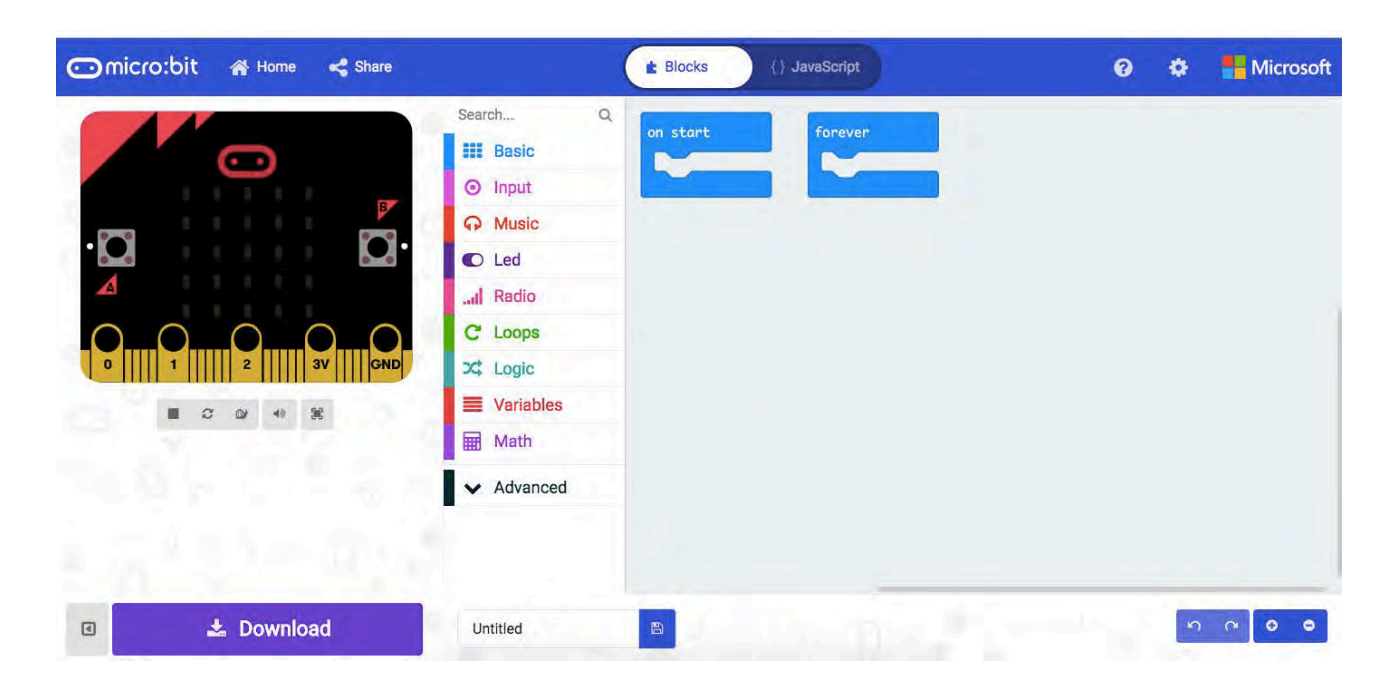

Sestavimo kodo za prižiganje in ugašanje .. utripanje .. sveteče diode

. v pomoč so barvne oznake

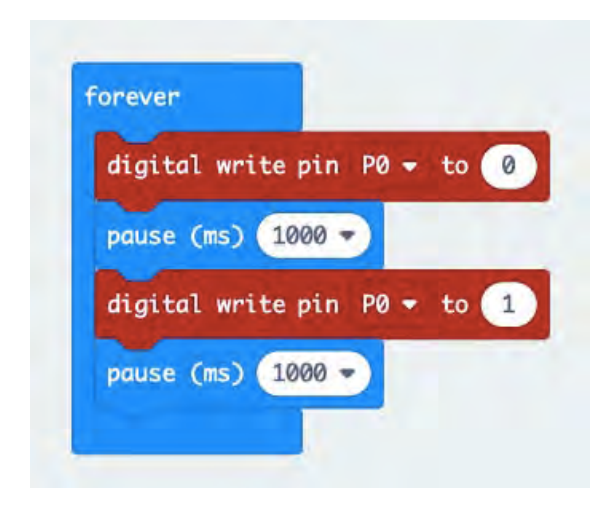

Namig:

. Advanced .. predal Pins

. predal Basic

#### Prenos kode na microbit

# . shranjevanje na izbrano mesto

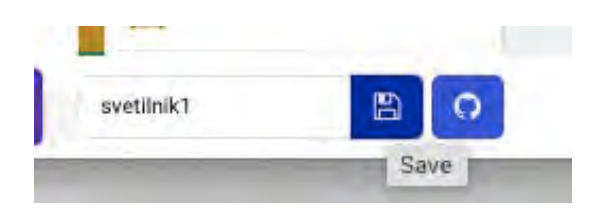

# . povežemo microbit in računalnik preko usb kabla

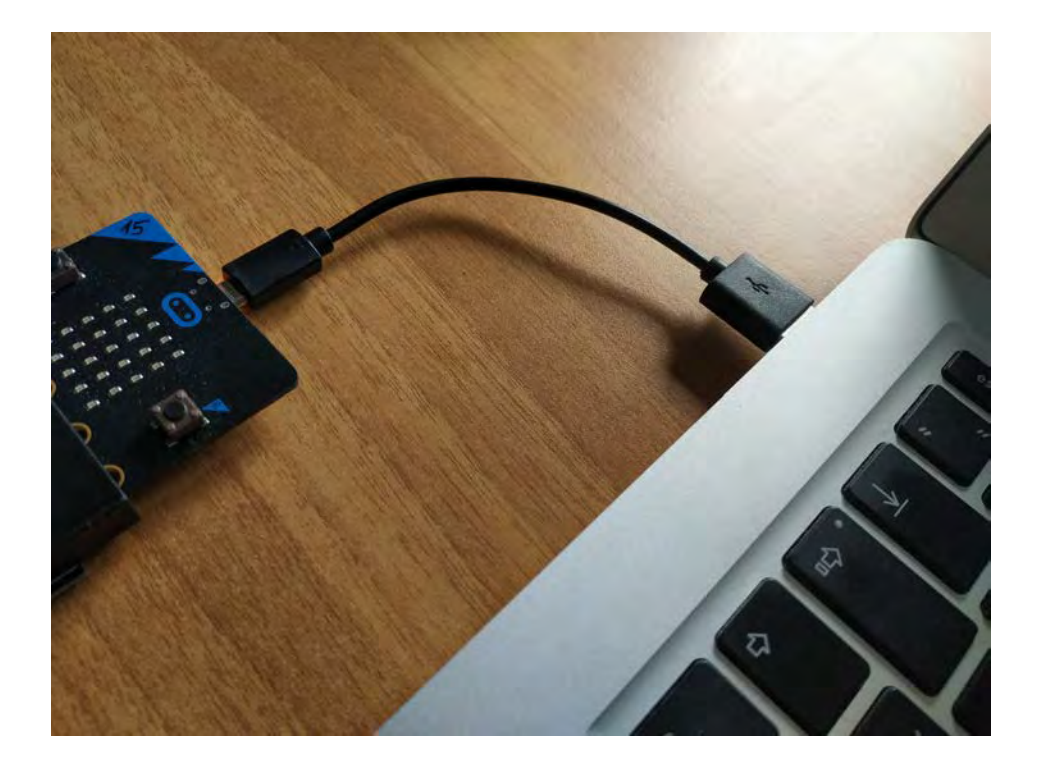

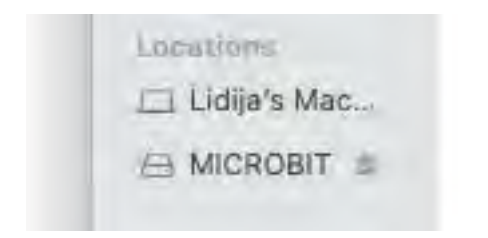

#### . shranjeno datoteko "primemo" in prenesemo na microbit

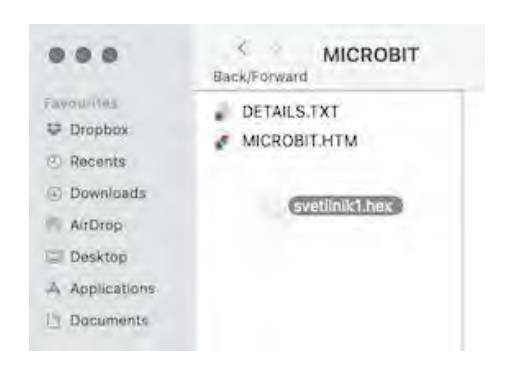

. rumena ledica na microbitu utripa = program se nalaga

Oglejte si utripanje sveteče diode z microbitom.

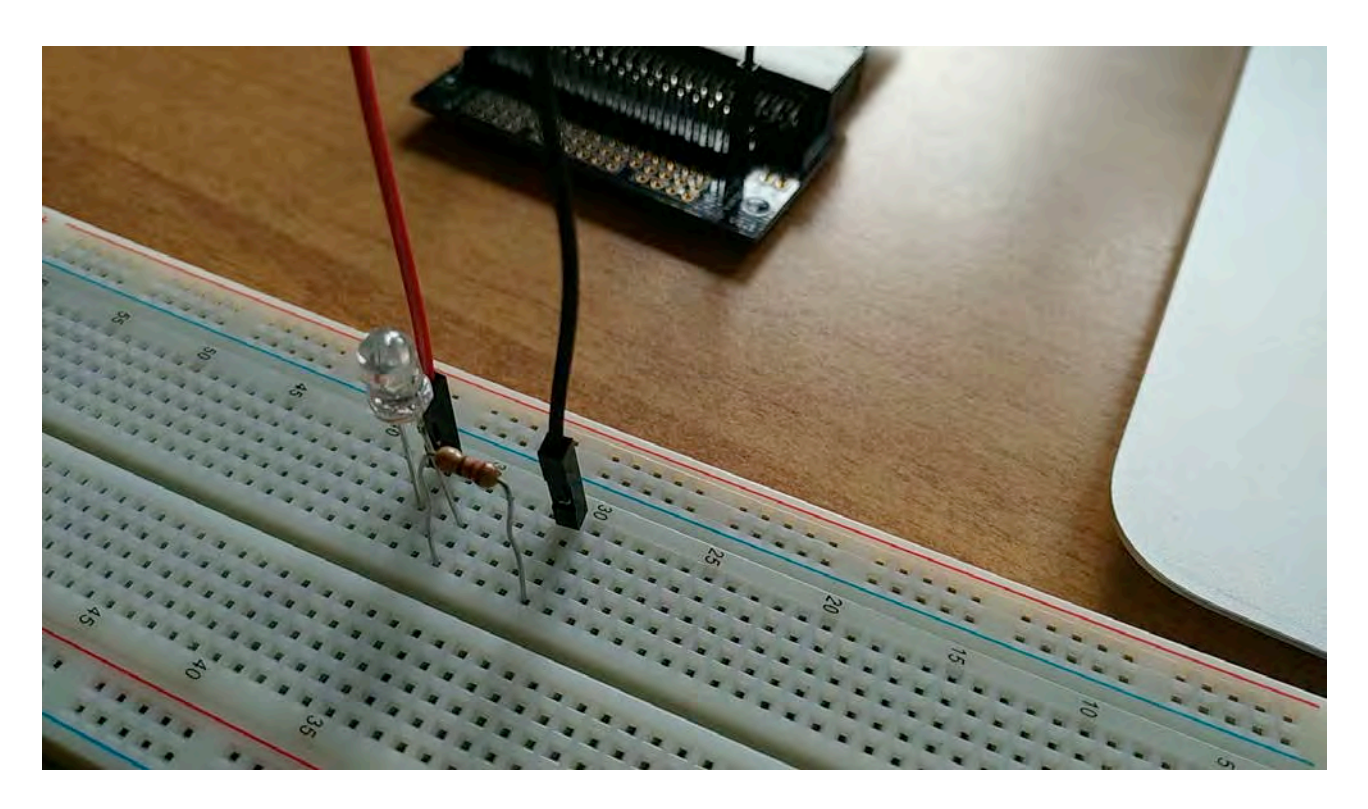

# IZZIV

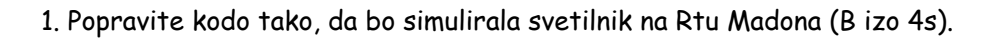

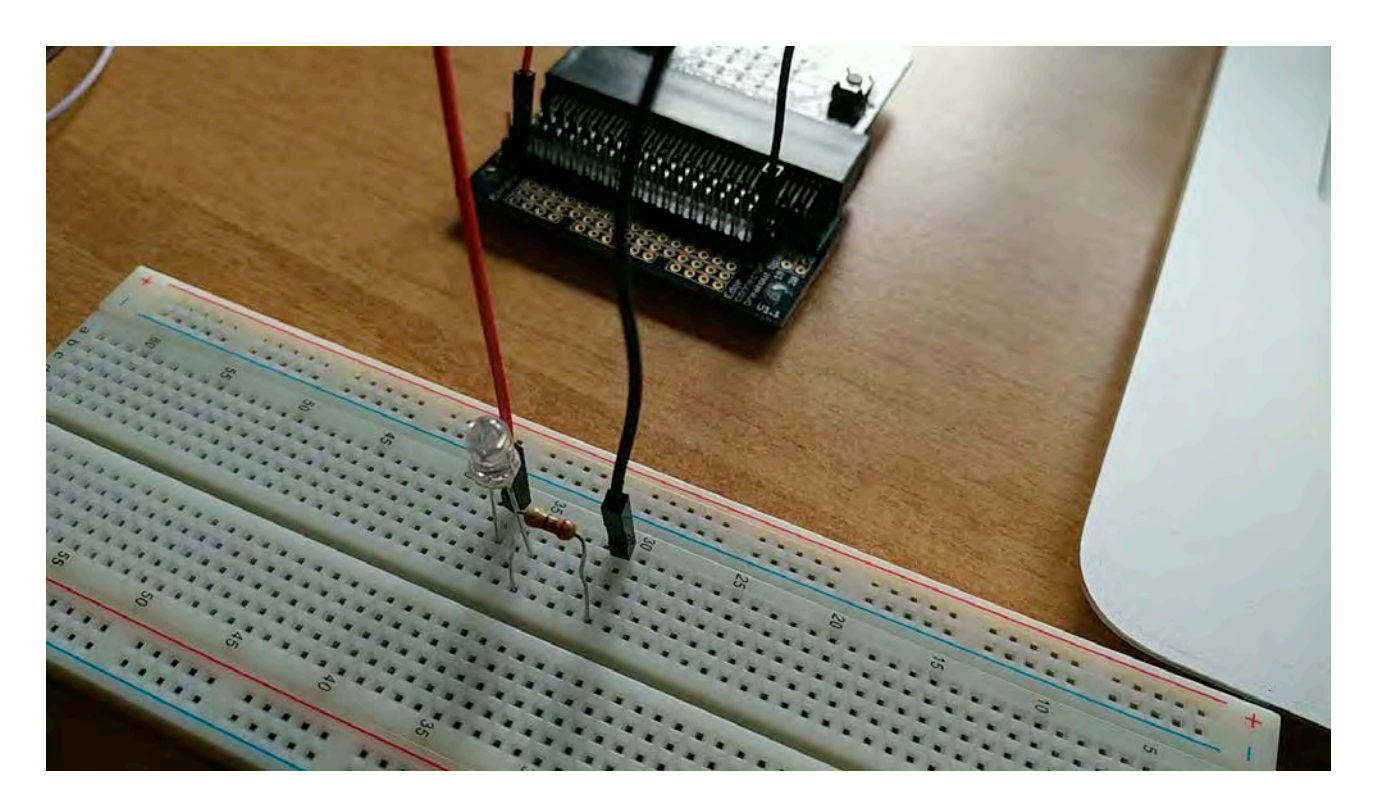

#### Rešitev

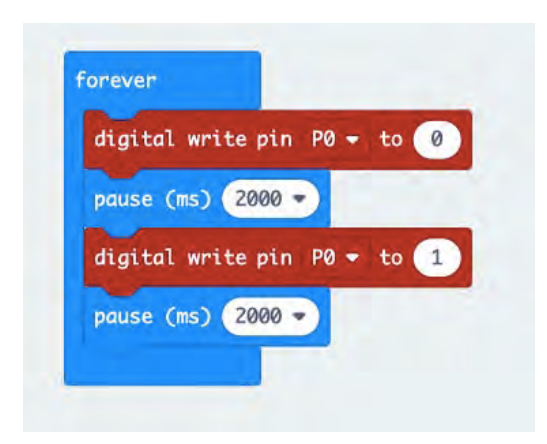

# E. PODATKI O SVETILNIKIH

Slovenske pomorske karte

.<https://www.gov.si/teme/pomorske-karte-in-publikacije/>

Hrvaške pomorske karte

- . Google .. sailingissues .. Croatia .. MK
- .<https://www.sailingissues.com/sailing-croatia.html>

 $23 M$ 22 poas Roc Rone 1154 BI 56 5M  $28$ **PSK** 18 M C BI 5s 9m 3 rtoro **Rt Bemardin** 2 Bl 2s 6m BM

Ž Bl 5s 5M

Rt Madona B izo 4s 10m 15M

Rt Bernardin C Bl 5s 9m 3M

Portorož Z Bl 2s 6m 6M

B .. hrv. bijelo svjetlo  $\check{Z}$  .. hrv. žuto C .. hrv. crveno Z .. hrv. zeleno belo rumeno rdeče zeleno

#### [https://issuu.com/gis\\_katalog/docs/list\\_of\\_lights](https://issuu.com/gis_katalog/docs/list_of_lights) . str 14-15

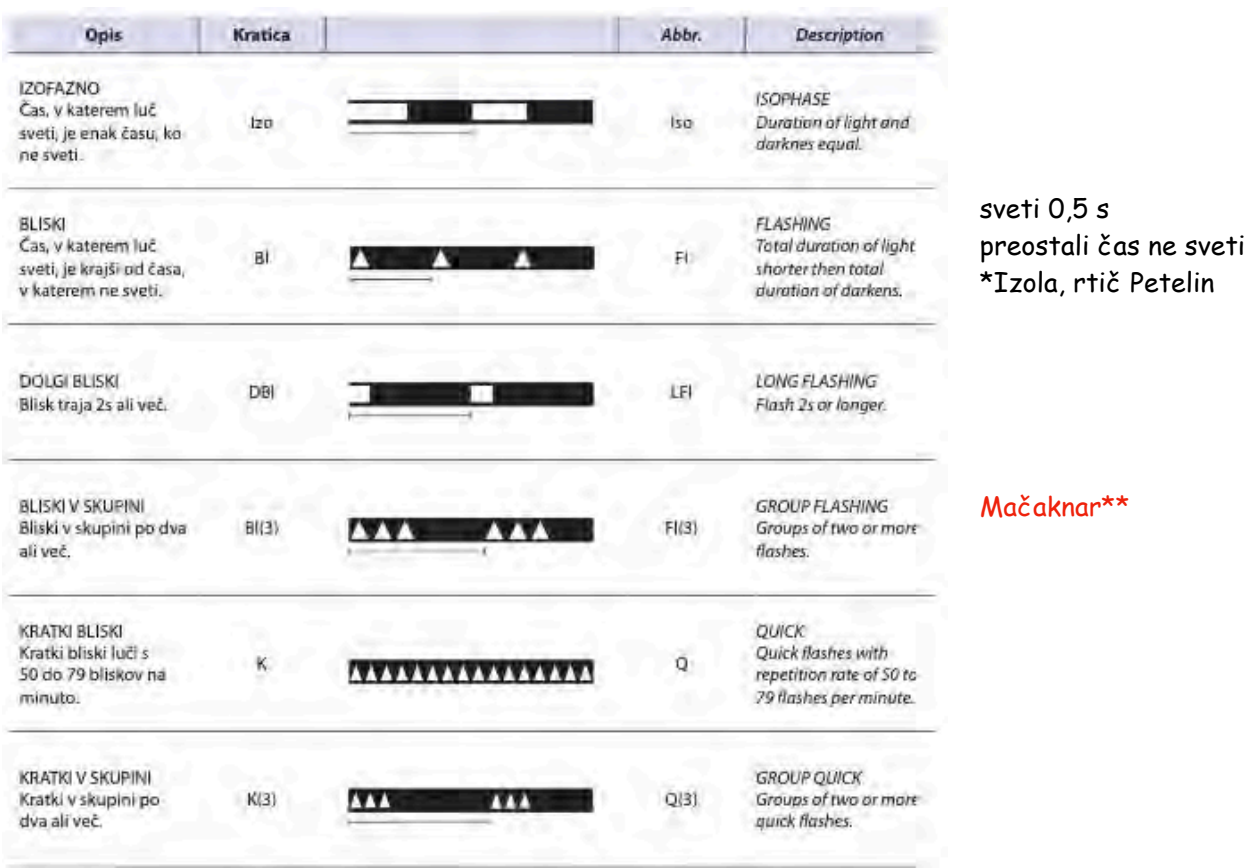

\*\*Mačaknar .. R Bl(2) 5s 9m 4M (dimmed 087°- 235°) . simulacija / 3. slika ..<https://enavtika.si/sl/svetilnik-macaknar-macaknar>

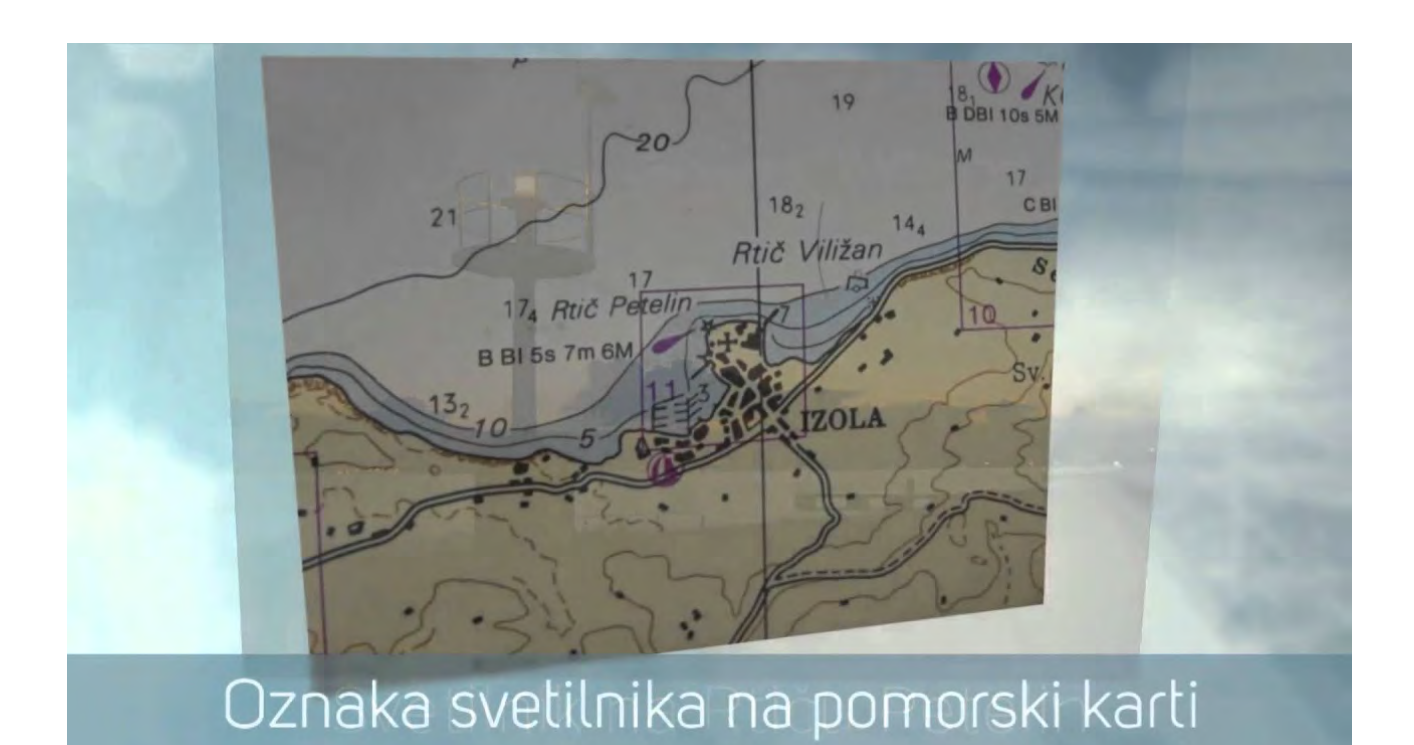

. [video](https://www.youtube.com/watch?v=0hgWUTzh2A8)

- . zabliska 1-krat vsakih 5 sekund
	- . 0,5 s prižgana
	- . 4,5 s ugasnjena

#### Podobno

. Umag .. Z Bl 5s 9m 4M

#### Razlaga .. <https://jkneptun.si/sl/vsebina/pomorske-svetlobne-oznake>

Izbrani podatki za Bl(n)

- . Trst, svetilnik zmage .. B Bl(2) 10s 115m 22M . [video](https://www.youtube.com/watch?v=5tej2C0jvT0)
- . Ankaran .. R Bl(2) 6s 5m 4M
- . Koper, vhod v Mandrač .. R Bl(2) 10s 7m 4M
- . Savudrija .. B Bl(3) 15s 36m 30M
- . Umag, plitvina Paklena .. BR Bl(2) 8s 10m 8/6M bela in rdeča .. doseg bele je 8 milj, rdeče luči pa 6 milj
- . Mačaknar .. R Bl(2) 5s 9m 4M (dimmed 087°- 235°) . simulacija .. <https://enavtika.si/sl/svetilnik-macaknar-macaknar>

Izbrani podatki za B K(n)

- . Debeli rtič .. B K(9) 15s 8m 8M
- . Novigrad .. B ZC D Bl 5s 7m 8-5M

. [video](https://www.youtube.com/watch?v=CGkwqy8kyQo)

. bele zelena rdeča (hrv C, crvena) .. dolgi blisk (traja 1 s?) .. vsakih 5 s

# F. IZBOLJŠAVE

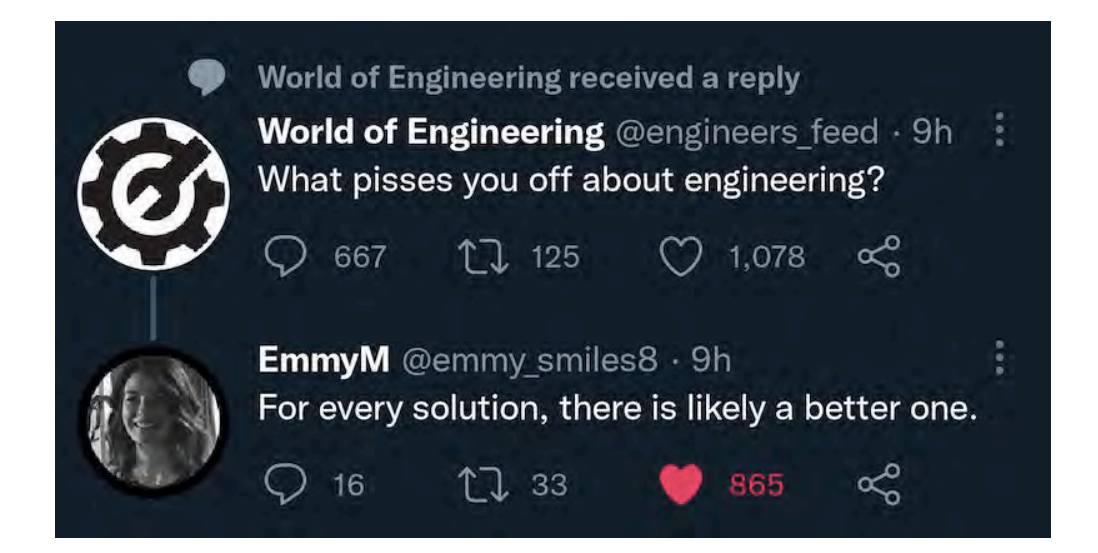

Kaj lahko izboljšamo?

#### Kaj lahko izboljšamo?

- . modeliranje svetilnika za 3D tisk .. upoštevanje višine luči
- . doseg svetlobe .. svetilnost sveteče diode .<https://www.ic-elect.si/optoelektronika/led-diode.html>
- . ena sveteča dioda za vse barve —> RGB sveteča dioda
- . avtomatizacija .. vklop luči, ko pade mrak .. senzor osvetljenosti

# G. RGB SVETEČA DIODA

. ena sveteča dioda za vse barve —> RGB sveteča dioda

. obstajajo tudi RG sveteče diode

Komentar: . priključki za RG svetečo diodo

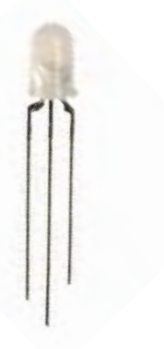

. srednji .. GND

. daljši / "levi" .. rdeča

. krajši / "desni" .. zelena

Hoja dveh s "tremi" nogami RG sveteča dioda

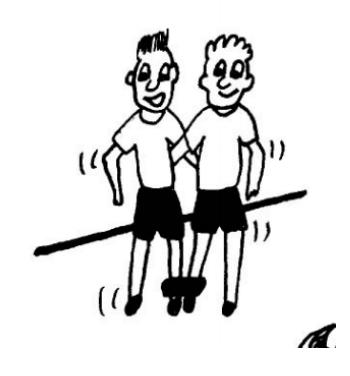

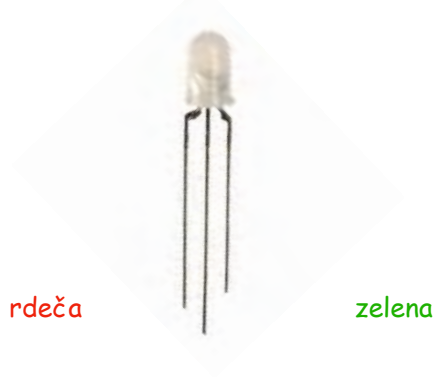

GND

Vir slike: taborska olimpijada [\(www.gasilec.net](http://www.gasilec.net))

# Google, ključne besede .. i-boating GPS nautical charts

#### [. https://fishing-app.gpsnauticalcharts.com/i-boating-fishing-web-app/fishing-marine-charts](https://fishing-app.gpsnauticalcharts.com/i-boating-fishing-web-app/fishing-marine-charts-navigation.html#10.5/45.5490/13.6439)[navigation.html#10.5/45.5490/13.6439](https://fishing-app.gpsnauticalcharts.com/i-boating-fishing-web-app/fishing-marine-charts-navigation.html#10.5/45.5490/13.6439)

. odzumirajte .. poiščite slovensko obalo

. desno od črte, ki razpolavlja Piranski zaliv .. svetilnik .. Fl Y 5s 5Nm

#### Rešitev

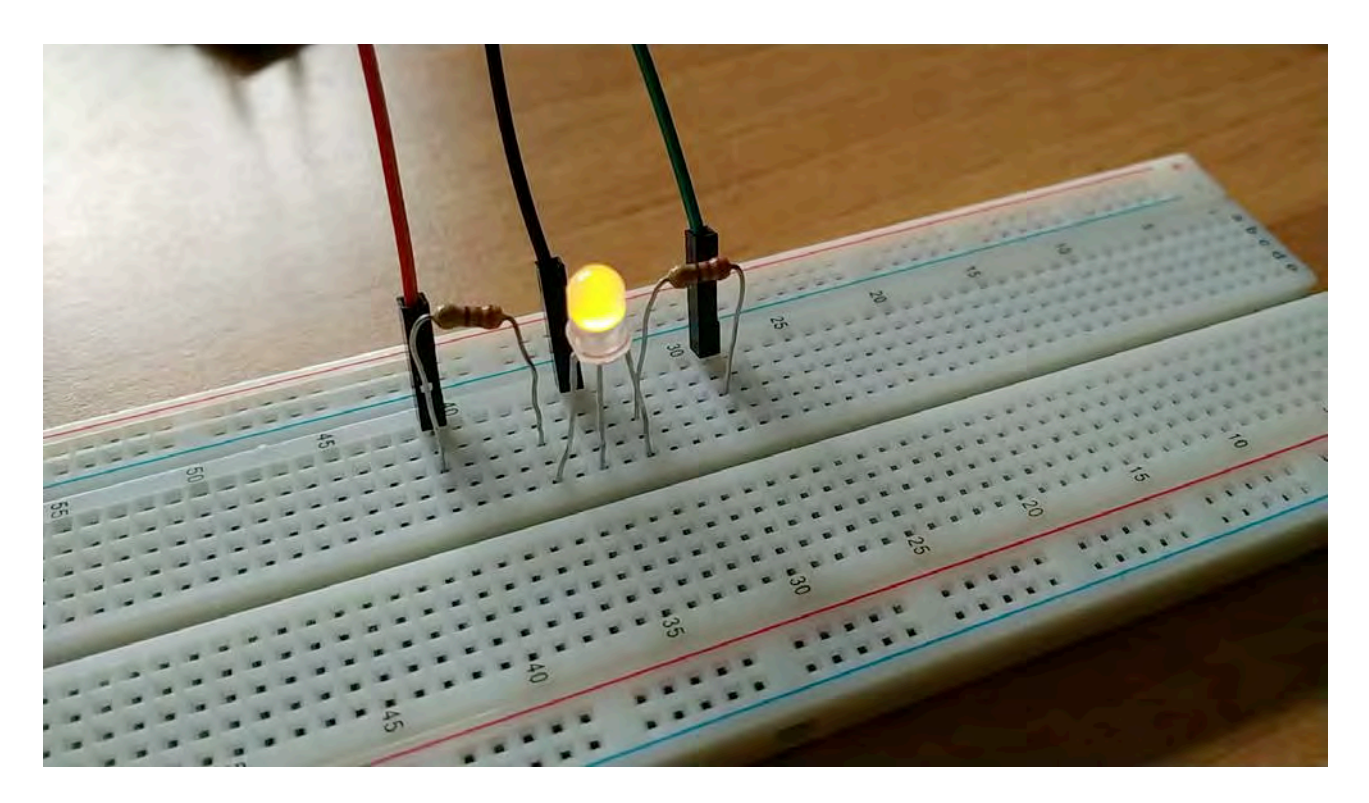

## Koda

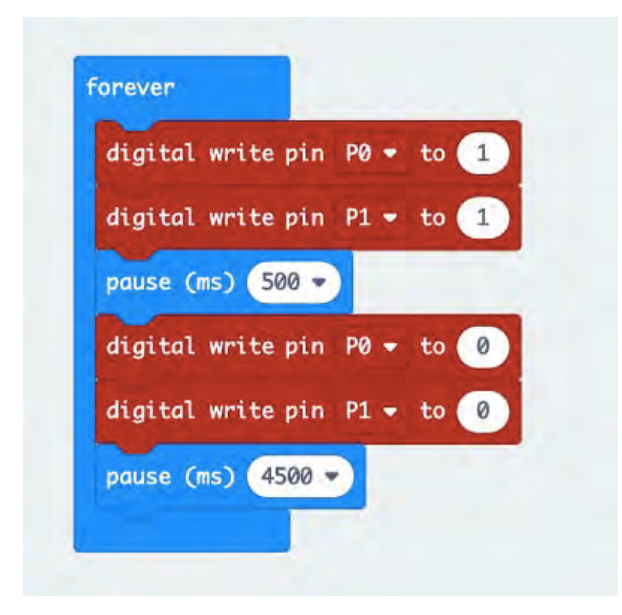

RGB sveteča dioada

Obstajata dve vrsti:

- . s skupno anodo
- . s skupno katodo .. primerna za naš namen
- . pozor ! .. pri nas sta priključka G in B zamenjana !
- . vrstni red je torej .. R (-) B G

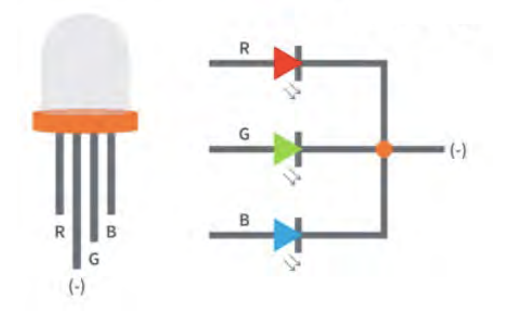

## H. OSVETLJENOST OKOLICE .. VKLOP/IZKLOP SVETILNIKA

Ideja:

. neprestano merimo osvetljenost okolice . v smiselnih intervalih

. ko pade mrak .. majhna osvetljenost . naj se prižgejo luči svetilnika

. ostanejo naj prižgane . dokler je mrak

Poiščimo ključne besede za programiranje!

# Ideja:

- . neprestano merimo osvetljenost okolice . v smiselnih intervalih
- . ko pade mrak .. majhna osvetljenost . naj se prižgejo luči svetilnika
- . ostanejo naj prižgane . dokler je mrak

Da ne bomo kode še enkrat sestavljali od začetka

- . pokličemo že napisano kodo
- . klik na hišico .. desno zgoraj ... nato na import .. desno na sredini
- $\leq$ 办 谷  $\boldsymbol{\Theta}$
- 

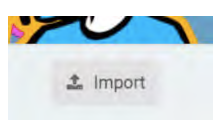

. odpre se novo okno .. izberite .. Import file .. nato Choose file ..

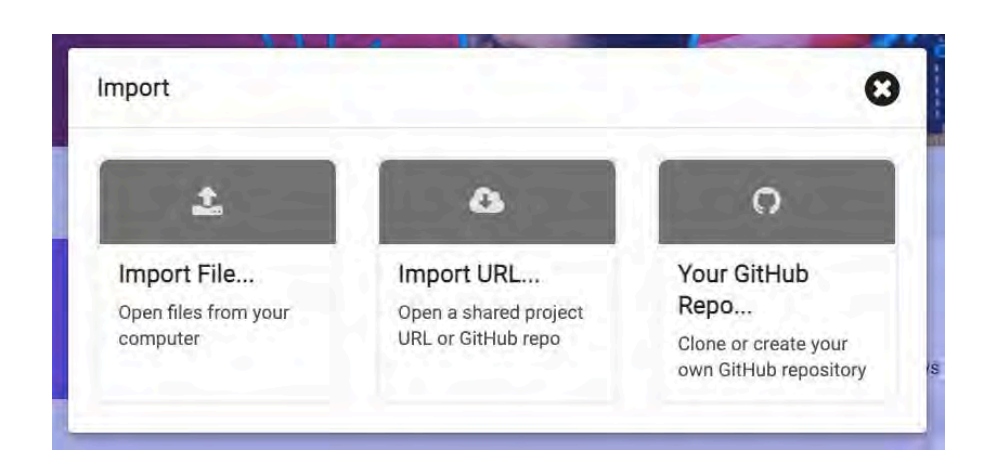

# Ideja:

- . neprestano merimo osvetljenost okolice . v smiselnih intervalih
- . ko pade mrak .. majhna osvetljenost . naj se prižgejo luči svetilnika
- . ostanejo naj prižgane . dokler je mrak

Problem ! .. forever že imamo

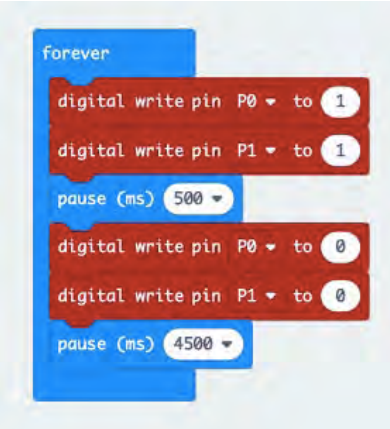

Najprej moramo rešiti ta problem

- . vpeljemo funkcijo .. svetilnik
- . Advanced > Functions ..

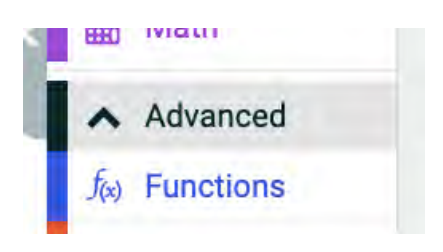

. po kliku na Functions se odpre "prazen predal" . kliknemo na .. Make a Function

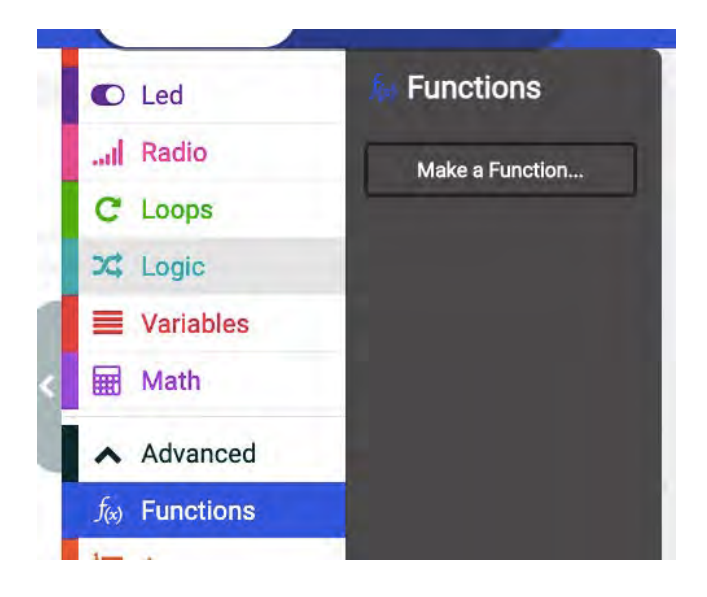

- . odpre se novo okno
- . namesto .. doSomething .. vtipkajte .. svetilnik .. potrdite

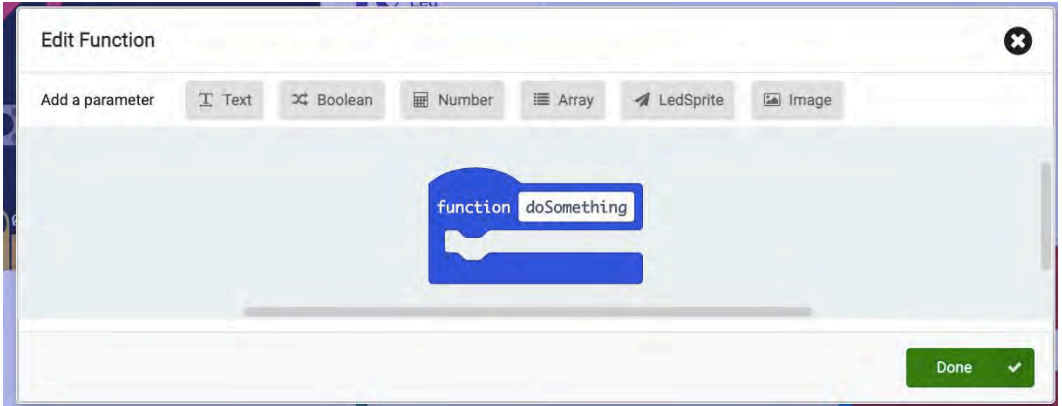

. okno se zapre .. na "namizju" se pojavi "naša" funkcija

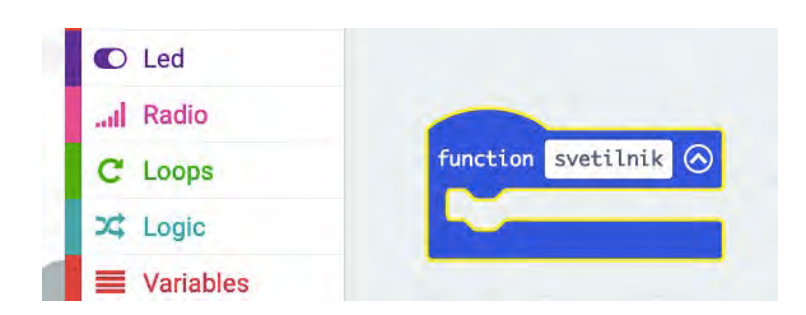

. vse ukaze

- . ki ste jih imeli v zanki forever
- . prenesite v "kljun" funkcije
- . spodnja slika kaže moj izbrani svetilnik .. Fl Y 5s

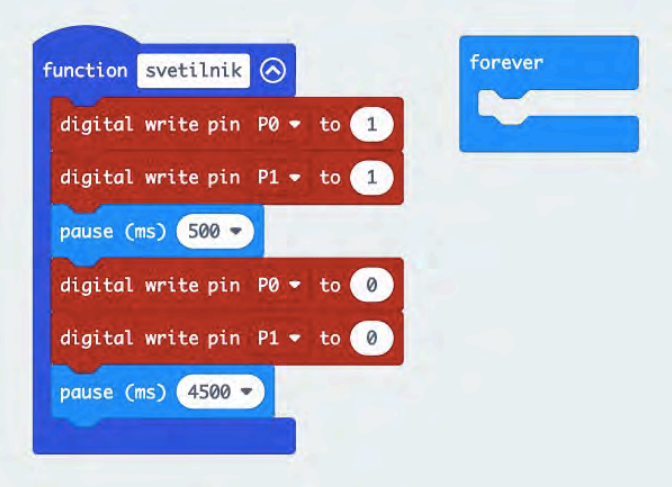

# Zdaj lahko nadaljujemo

# Ideja:

. neprestano merimo osvetljenost okolice . v smiselnih intervalih

. ko pade mrak .. majhna osvetljenost . naj se prižgejo luči svetilnika

. ostanejo naj prižgane . dokler je mrak

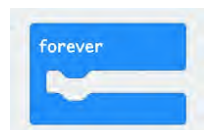

# Ideja:

- . neprestano merimo osvetljenost okolice . v smiselnih intervalih
- . ko pade mrak .. majhna osvetljenost . naj se prižgejo luči svetilnika
- . ostanejo naj prižgane . dokler je mrak

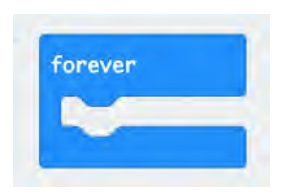

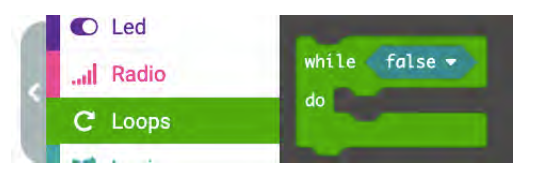

#### Ideja:

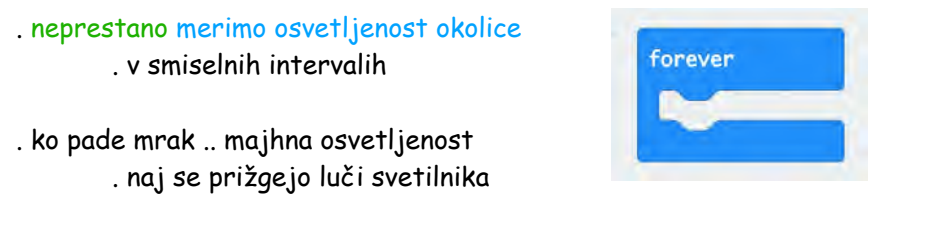

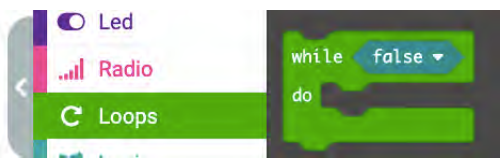

. dokler je mrak

. ostanejo naj prižgane

Podatke o osvetljenosti okolice

. priskrbi senzor osvetljenosti

. komentar:

. s posebnim algoritmom

. lahko s pomočjo svetečih diod

. ocenimo osvetljenosti okolice

. ta metoda je manj natančna kot

. metoda, ki uporablja zunanji fotoupor

. senzorje najdemo v predalu Input . kateri ukaz bi ustrezal ?

. light level

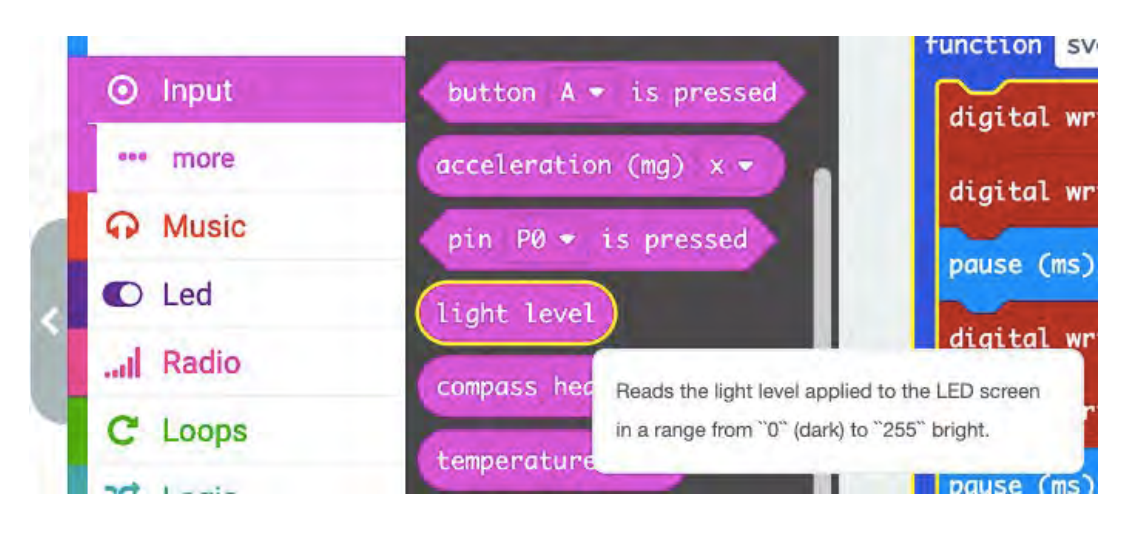

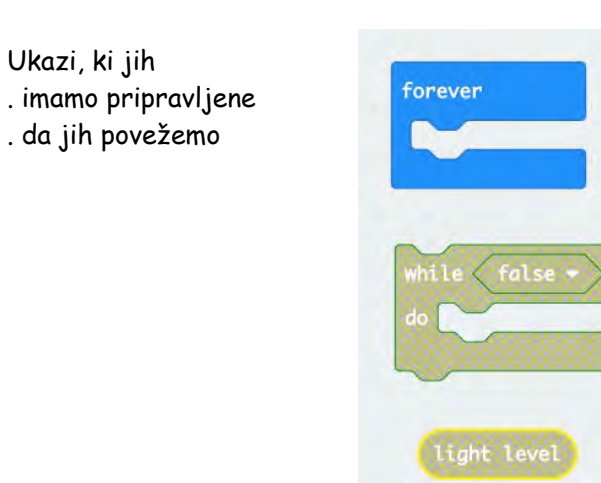

# Ideja:

- . neprestano merimo osvetljenost okolice . v smiselnih intervalih
- . ko pade mrak .. majhna osvetljenost . naj se prižgejo luči svetilnika
- . ostanejo naj prižgane . dokler je mrak

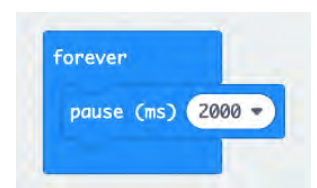

# Ideja:

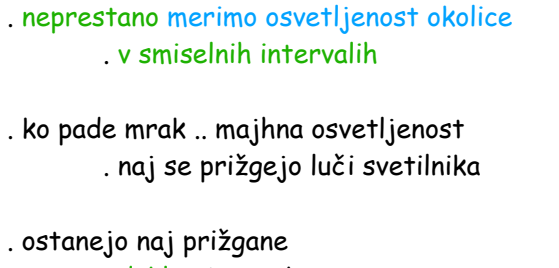

. dokler je mrak

 $-$  -  $\rightarrow$ 

. dokler bo osvetljenost majhna, naj svetilnik sveti

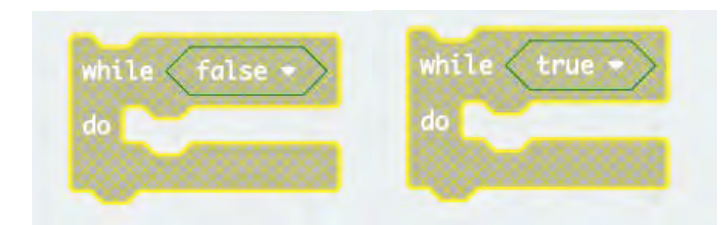

. kaj izbrati ?

. dokler je res .. da je osvetljenost majhna .. naj svetilnik sveti

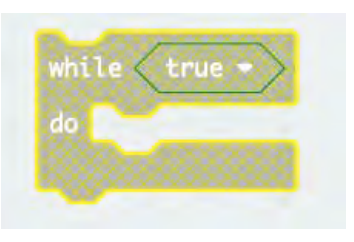

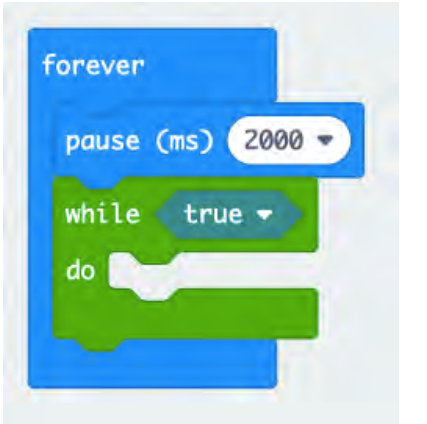

. dokler je res .. da je osvetljenost majhna .. naj svetilnik sveti . potrebujemo primerjavo

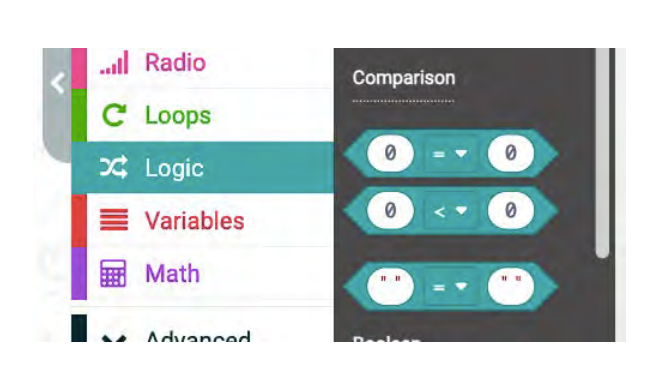

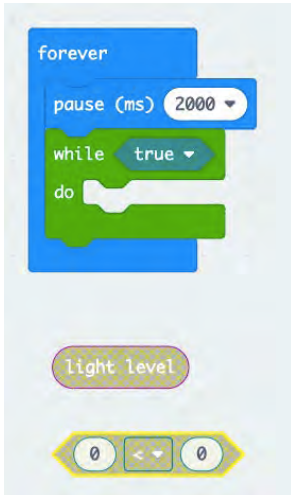

dokler je res .. da je osvetljenost majhna .. naj svetilnik sveti

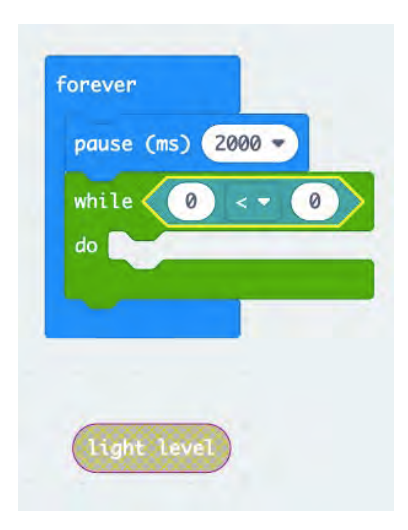

. dokler je res .. da je osvetljenost majhna .. naj svetilnik sveti

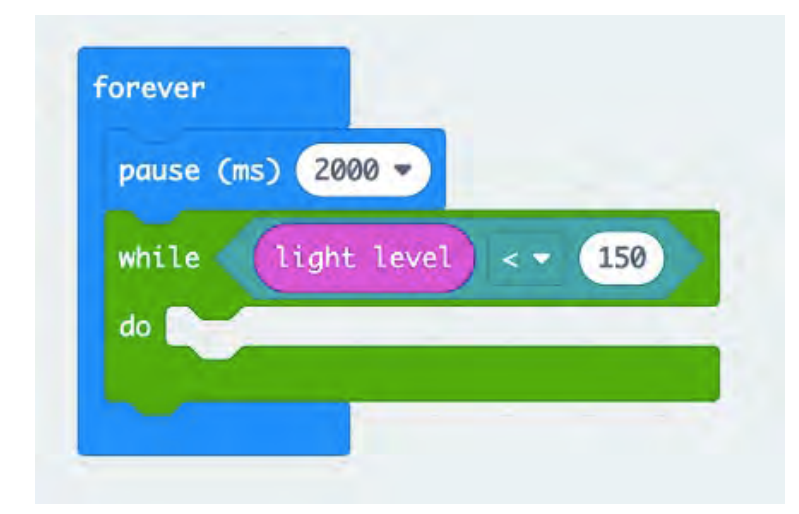

. dokler je res .. da je osvetljenost majhna .. naj svetilnik sveti

. torej pokličemo funkcijo svetilnik

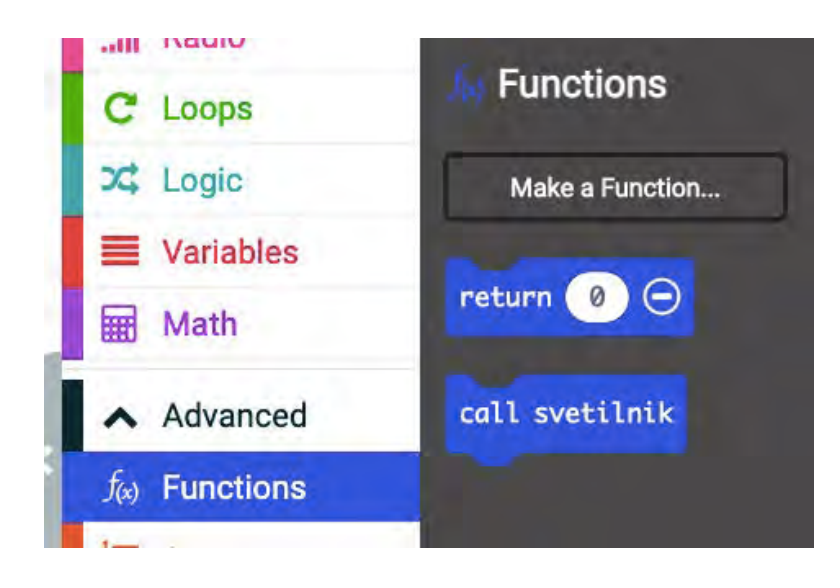

# . dokler je res .. da je osvetljenost majhna .. naj svetilnik sveti

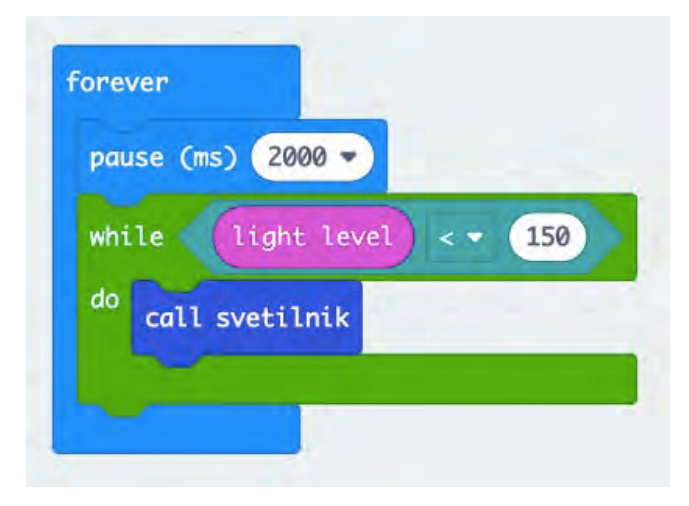

#### Celotna koda

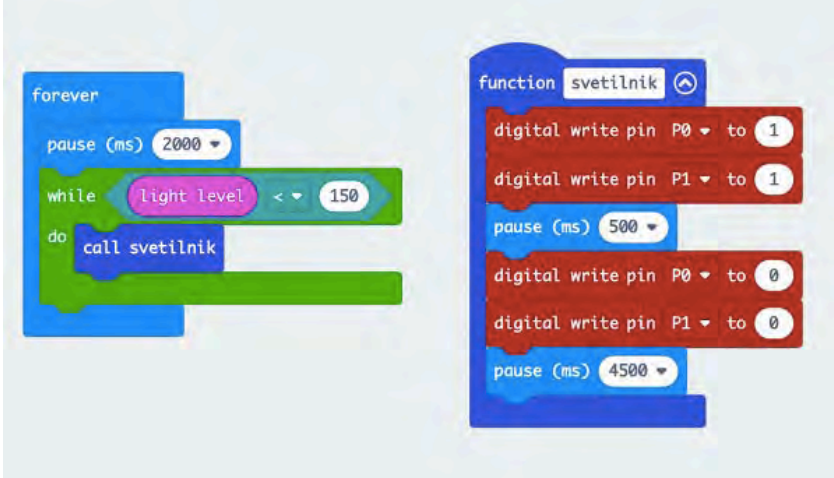

- . prenesi kodo v micro:bit
- . spreminjaj osvetljenost zaslona
	- . z rokami zasloni micro:bit
		- . posveti nanj s svetilko telefona
- . morda je smiselno
	- . izbrati krajši čas preverjanja .. 500 ms
	- . izbrati drugo mejo osvetljenosti

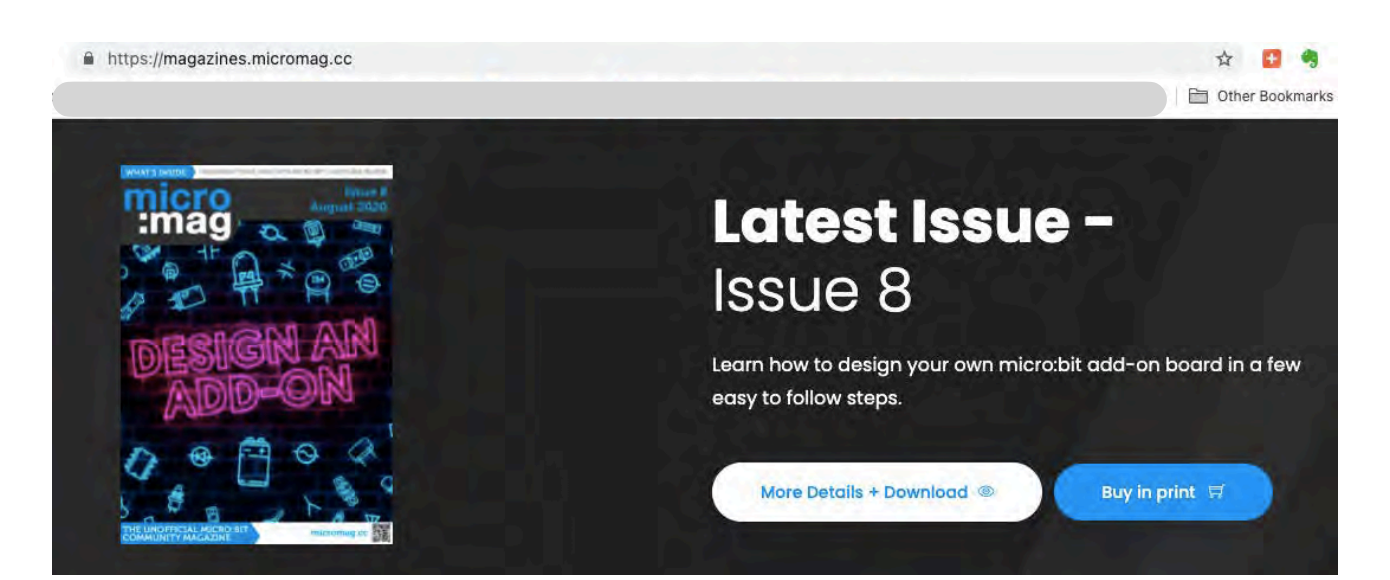